## Wind Induced Vibrations of Pole Structures

**A Project Report Presented to the Department of Civil and Geological Engineering**  Faculty **of Engineering The University of Manitoba** 

> In Partial Fulfillment **of the Requirements for the Degree Master of Science in Civil Engineering**

> > **by Wayne Flather June 1997**

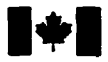

**Acquisitions and Acquisitions et** 

395 Wellington Street Ottawa ON K1A ON4 Canada

**National Library Bibliothèque nationale <br>
<b>Canada du Canada du Canada** 

services bibliographiques

395, rue Wellington Ottawa ON K1A 0N4 Canada

Your file Votre référence

Our file Notre référence

The author has granted a non**exclusive licence aiiowhg the National Li'brsny of Canada to reproduce, loan, distnbiie or seii**  copies of this thesis in microform, **paper or electronic formats.** 

**The author retains ownership of the copyright in this thesis. Neither the thesis nor substantial extracts from it may be printed or otherwise reproduced without the author's permission.** 

**L'auteur a accordé une licence non exclusive permettant** à **la Bibliothèque nationale du Canada de** reproduire, prêter, distribuer ou **vendre des copies de cette thèse sous**  la forme de microfiche/film, de **reproduction** *sur* **papier ou sur format électronique.** 

**L'auteur conserve la propriété du droit d'auteur qui protège cette thèse. Ni la thèse ni des extraits substantiels de celle-ci ne doivent être imprimes ou autrement reproduits sans son autorisation.** 

0-612-23302-2

# Canadä

#### THE UNIVERSITY OF MANITOBA

#### **FACULTY OF GRADUATE STUDIES**

#### **COPYRIGHT PERMISSION**

#### VIND INDUCKD VIBRATIONS OF POLE STRUCTURES

by

#### **WATHE FLATHER**

**A Thesis submitted to the Facalty OC Graduate Studh of the University of Manitoba in partial fulfillment of the requirements of the degree of** 

MASTER OF SCIENCE

 $\ddot{\cdot}$ 

#### WAYNE FLATHER © 1997

**Permission bas ben grantecl to tbe LIBRARY OF** ïHE **OF MIWOBA to lead or sell copies of this thesis, to the NATIONAL LIBRARY OF CANADA to microfilm this thesis and to kad or seIl copies of the Um, rad to UNIVERSITY MICROFïLMS to pubüsh an abstract of this thesis.** 

**This reproduction or copy of this thesis hm been made avaiiabk by autbority of the copyrigbr owaer soleIy for the purpose of private study and nscarcb, and may only be reproduced and copied as pmnittcd by copyright hm or with express written authoriZPfioa from the copIyright**  owner.

### **ABSTRACT**

A user friendly, interactive computer program was created to provide a better **understanding** of **Street** Light **structures** used by Manitoba **Hydro. The need** for such a program **arose after several failures** of **such structures.** In order to **understand** these **failures, an understanding** of **two** wind conditions **which possibly caused** the **failures was** required. The two wind conditions of **interest** are low **speed** laminar winds, **causing** vortex **shedding, and gust winds** causing vibrations paralld to the direction of the wind. Forcing fimctions were developed, **based** on comrnon Biud dynamic **theories, which** are **used** to model the forces **exerted** on the pole due to these **wind**  conditions. A mathematical model **was** built in order to determine the response of a pole **aib jected** to these **types** of **wind** conditions. **The** model **is analyzed using** the finite element method **and** common mathematical routines. **The** computer program **allows** the **user** to **vary** parameters relating to both the pole structure and the wind conditions. **By varying** the parameters and observations of the graphical display of the expected pole vibrations, an in depth understanding of the pole's **structural behavior**  *cm* be **achieved.** This **study can** be **applied to** the **future design** of pole stnictures as well as to continued maintenance and monitoring programs.

### **ACKNOWLEDGMENTS**

I am deeply grateful to my advisor, Professor A.H. Shah, for his academic support **and guidance as well as experience and knowIedge throughout this work** I **am &O grata to Manitoba Hydro Engineers, Mr. D. Spangelo and M..** *G.* **Penner, for their**  suggestion of the research topic, helpful discussions and expertise in this work.

**1 would &O like to** thank **Professor N. Popplewell and Dr. J. Fkye for sening as**  examiners.

**The helpfiù advise in Wfiting and editing the report provided by Ms. C. Lodge and the helpfid computer advise provided by Mr. J. Rogers is greatly appreciated.** 

The financial support provided by Manitoba Hydro is gratefully acknowledged.

Finally, a special thanks to my parents, my family, my friends and especially **Colleen for their general support and patience throughout the course of my MSc. program.** 

# **Contents**

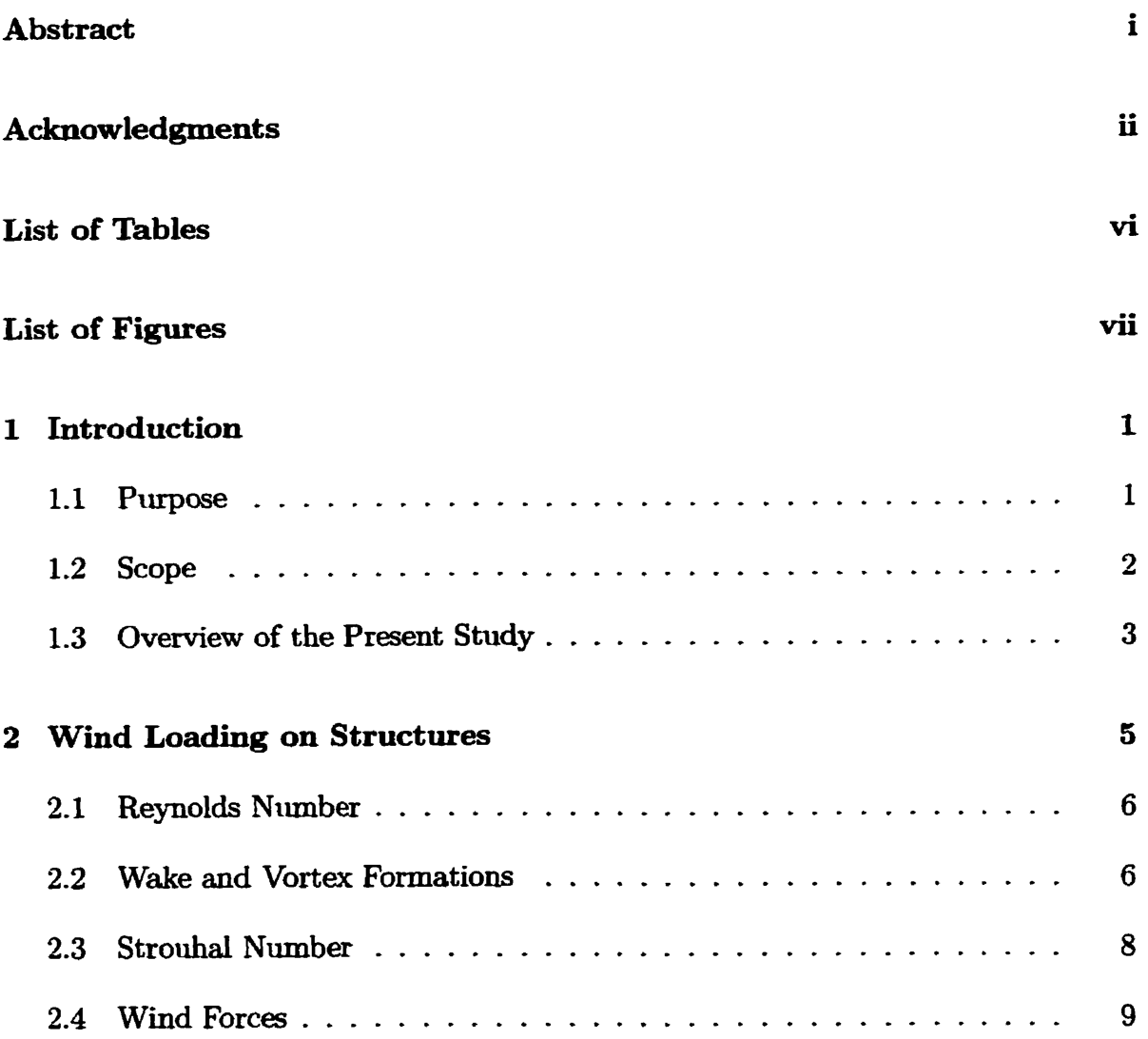

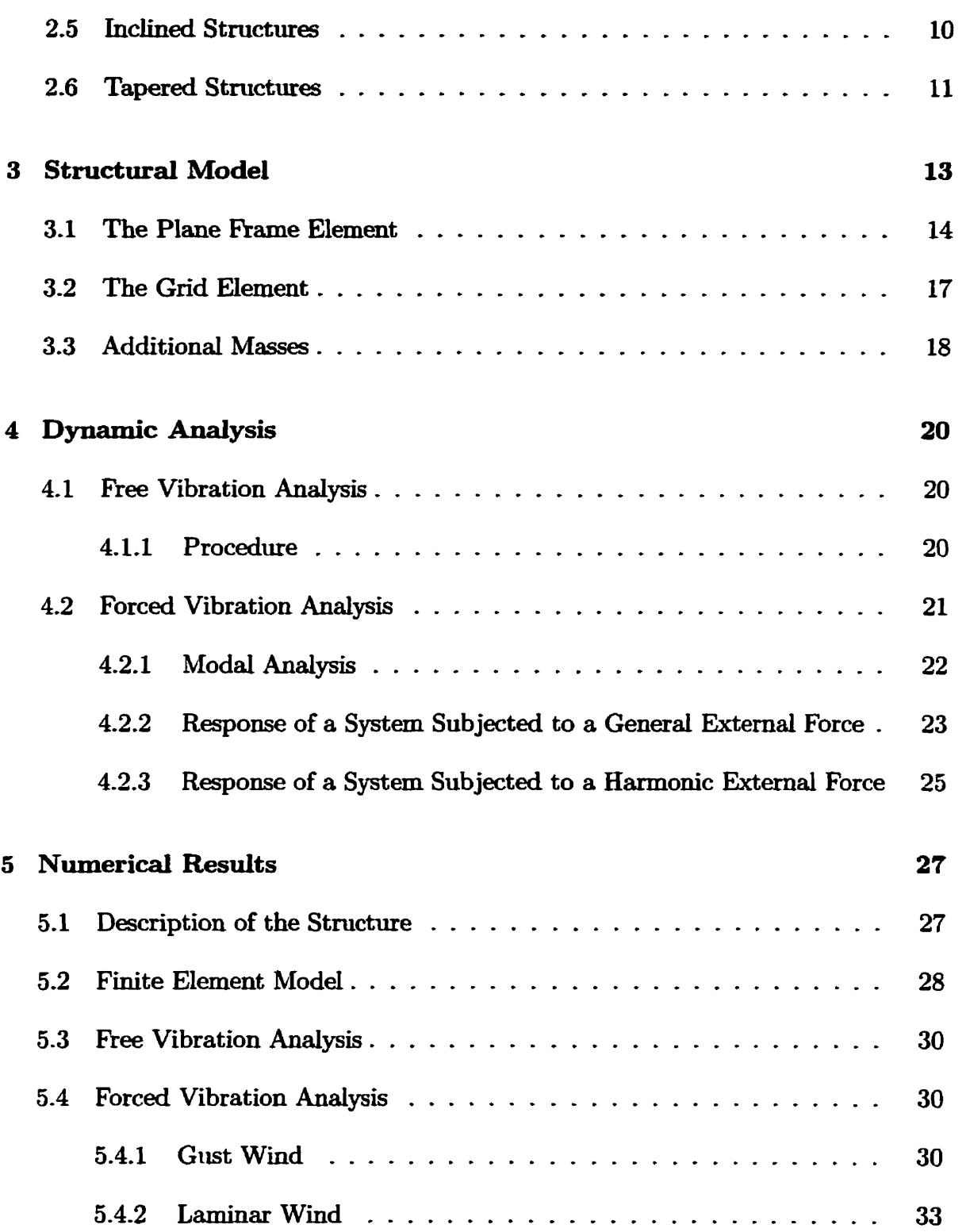

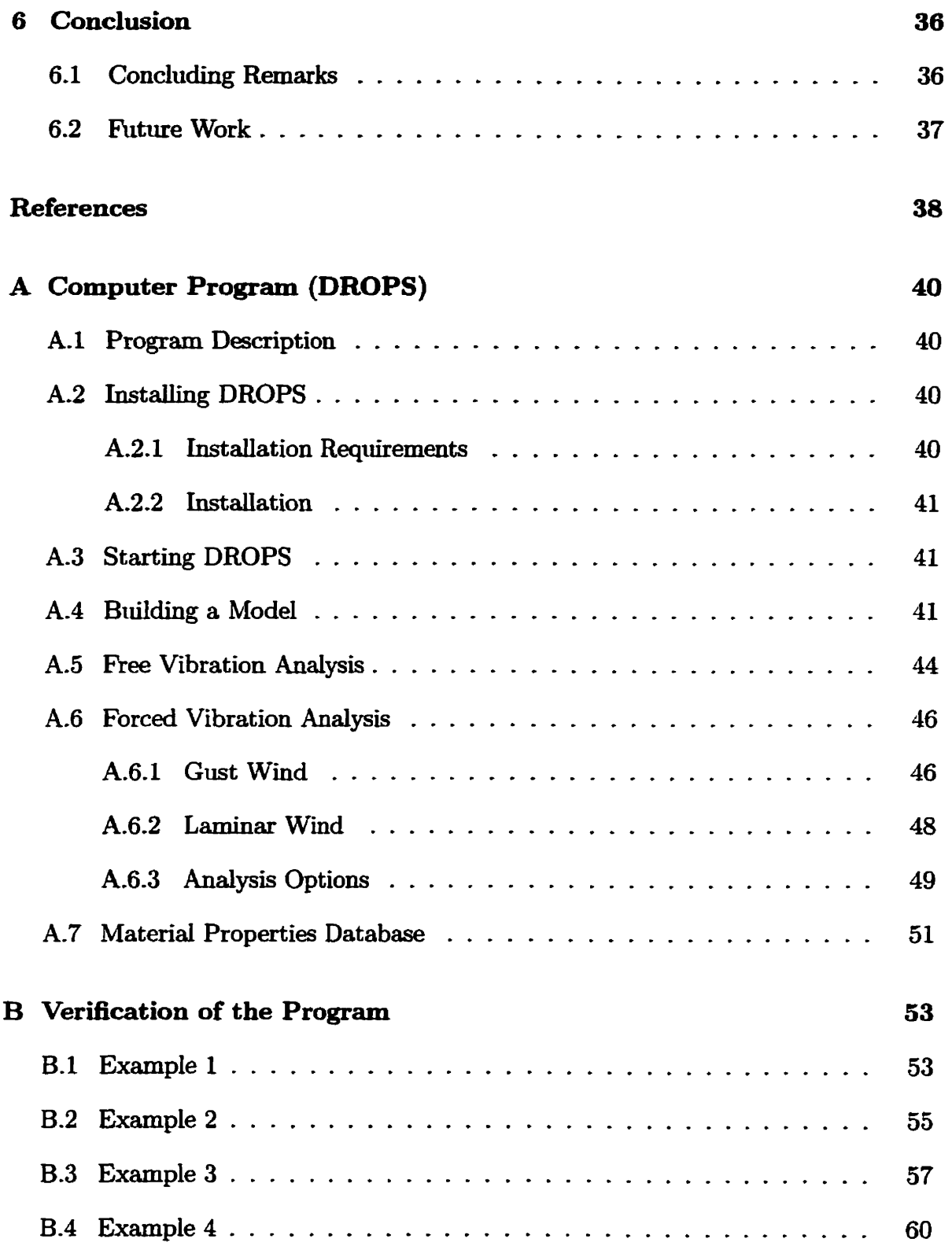

**C Nomenclature** 

62

# **List of Tables**

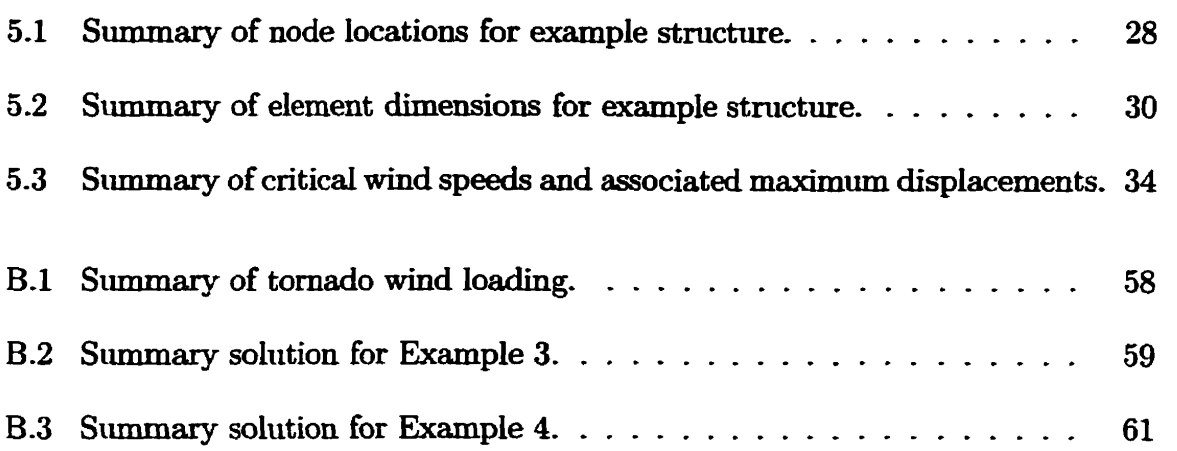

# **List of Figures**

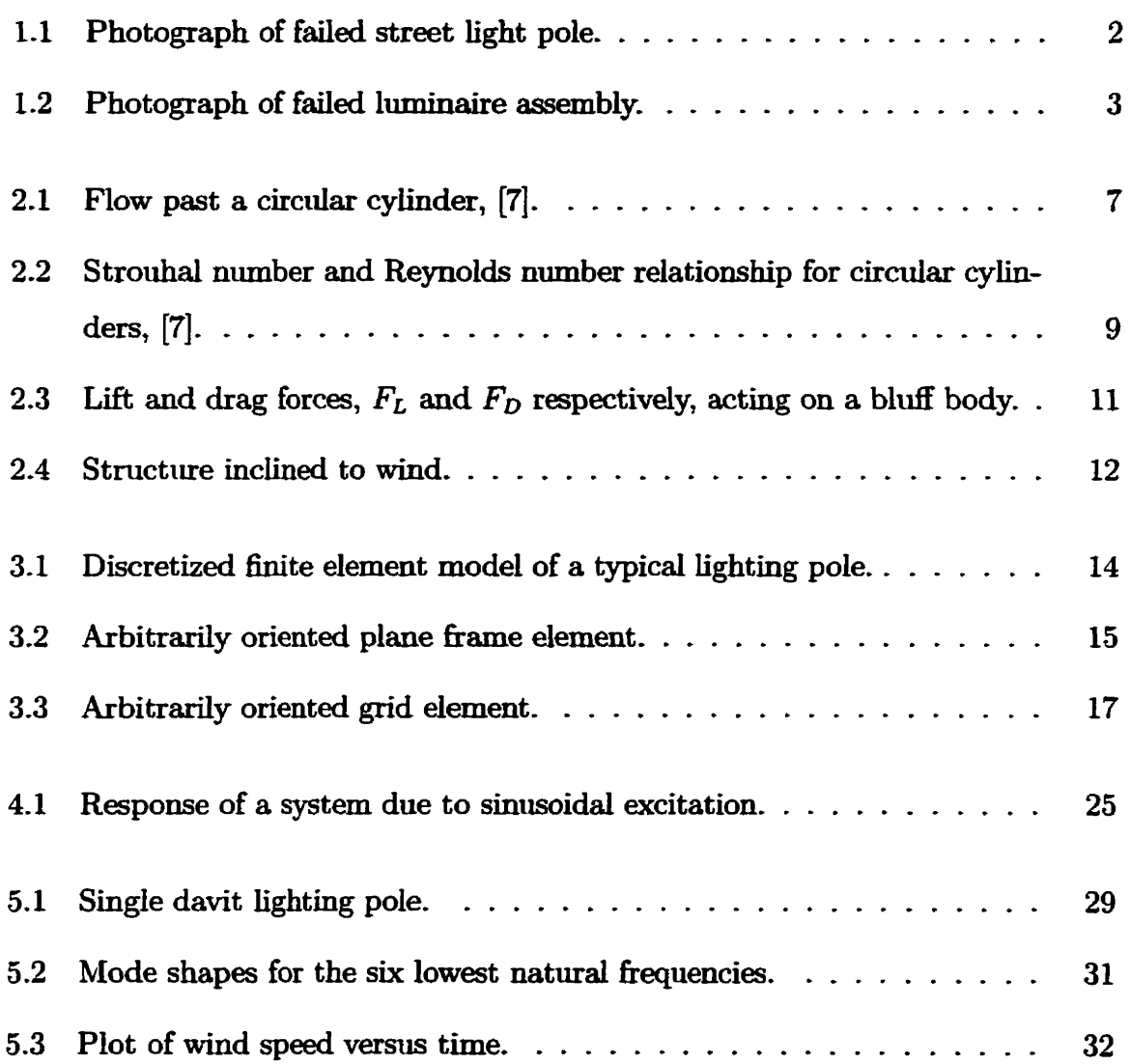

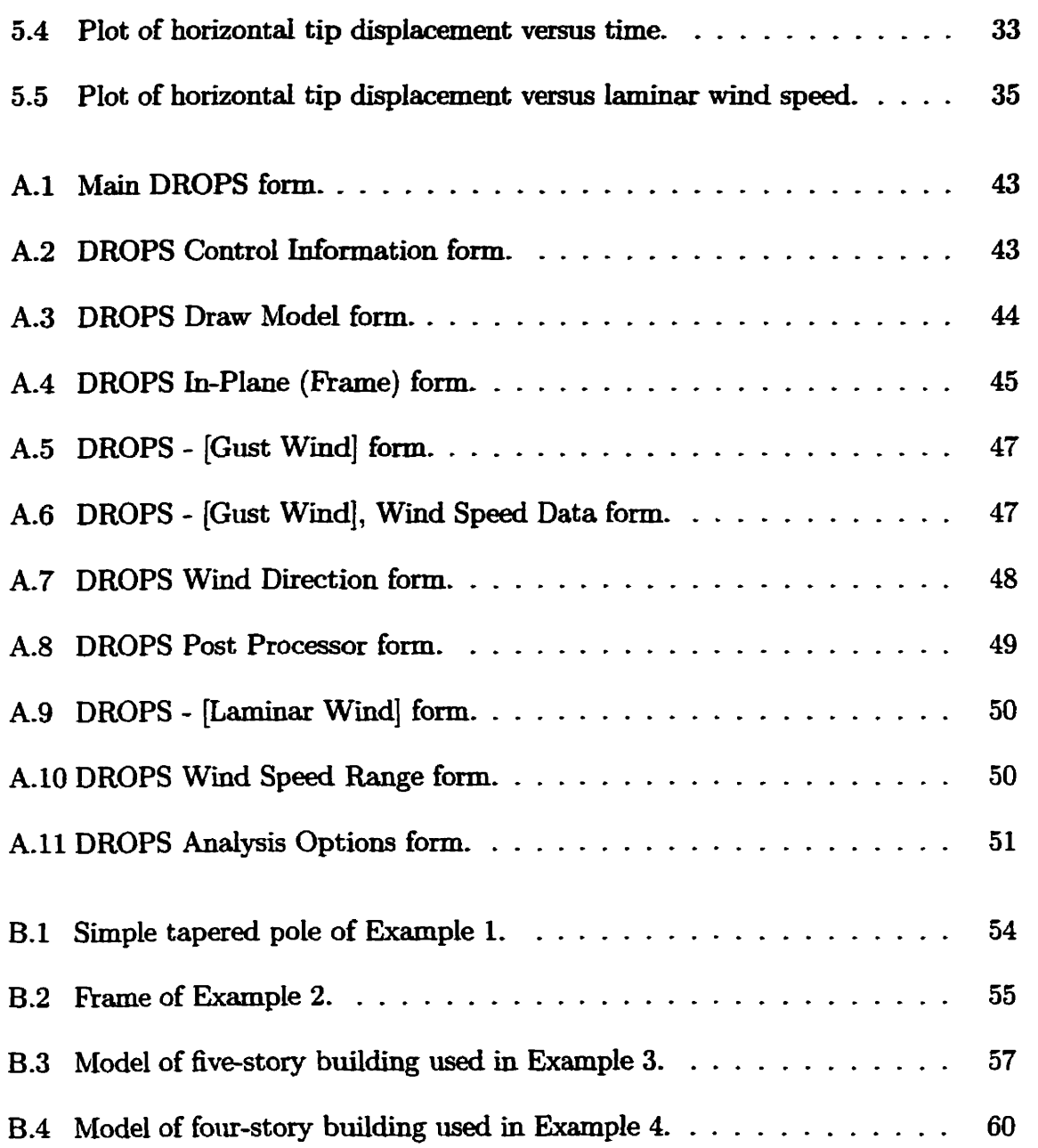

## **Chapter 1**

## **Introduction**

#### **1.1 Purpose**

The purpose of this study is to create a user friendly, interactive computer program for Manitoba Hydro. This program **wiU** provide a better understanding of the **dects**  wind has on street light stnictures **currently** in **use** by **Manitoba** Hydto. The **specific wind** conditions **under** investigation are low **speed laminar winds,** that cause vortex shedding, and gust winds. Investigation of these wind conditions and the resulting response of the structure, **provides** insight **into** the potential failure **mechanism.** A better understanding of the behavior of **these street** light structures **due** to these wind conditions **may aid** in better future design **practices and** an awareness of areas of potential concem for monitoring the structures.

The program allows the user to vary any number of variables pertaining to the structure and wind conditions including the structure's geometry, material properties as **well** as the wind direction, **lamina** wind **speed and gust** wind data.

#### **1.2 Scope**

**The** inspiration for thik **study amse** when **several** pole **structures** failed due to fatigue believed to be **caused** by vibrations **induced** by **wind** loading. **See Figures 1.1 and**  1.2. In order to better understand any phenomenon involving the interaction of two **systems,** in this **case** the pole **structures** and **wind** forces, it **is** beneficial to have a graphical representation of the problem. An interactive cornputer program in **which**  the **user** could observe the predicted wind **induced** vibrations of the structure **while**  altering the variables **was** deemed to be the best solution.

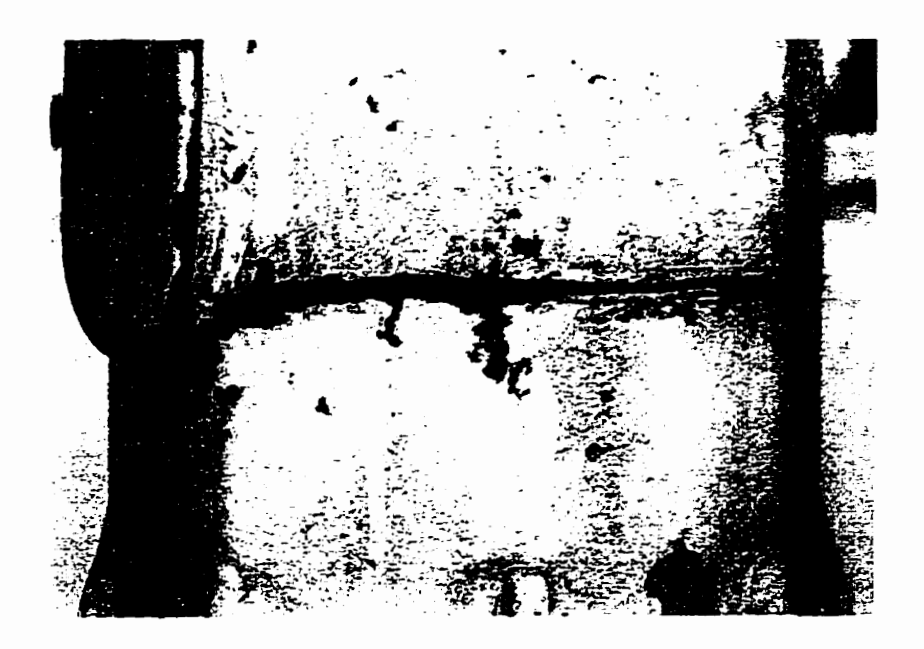

Figure 1.1: Photograph of **failed street** light pole.

**The** scope of this report **includes** a description of the theory **used** to develop the Ioading due to the two wind conditions. This **is** foiIowed by an explanation of the method **iised** to determine the response due to these loads and a **numericai** example used to demonstrate these theories.

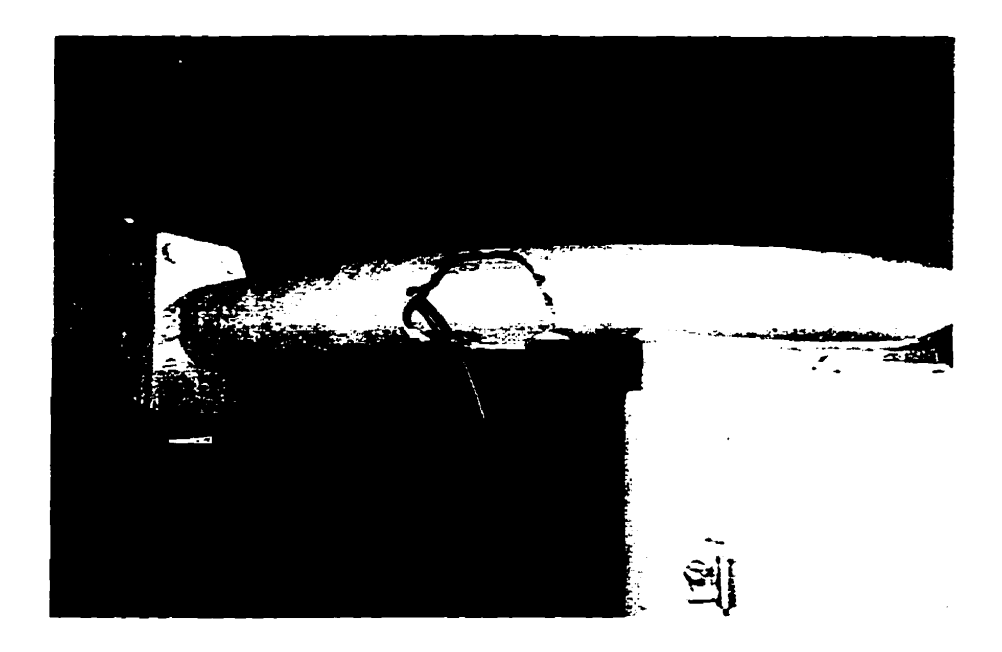

Figure **1.2:** Phot ograph of **failed** luminaire **assembly.** 

#### **1.3 Overview of the Present Study**

**The first** part of this report describes the theory of wind **engineering,** including a description of commonly used constants **used** in fluid **mechania** for bluff bodies. This section is included to develop the forcing functions which are used to model the forces **exerted** on the light pole due to the two wind conditions.

**Much** research focusing on **wind induced** vibrations of **pole-** and towers **has** been **done** over the **past two decades, [Il-[6]. Mmt** notably **is** the work done by Mehta **[l],** in which full **scale** field tests **and** tow tank tests were **done** to **gain** a better understanding of the interaction between wind and pole structures. Many books have also been written on the topic of wind engineering and fluid dynamics, [7]-[10], which explain the theories used by this study.

Following the review of the **fundamentais** of wind engineering **is** a description of the process, theory and rationde used to build the mathematical mode1 of the structure. **The** finite element method, **which was** used to buiid the mathematical model, **is expIained, including** a description of the elements **useci. Many** books have been written on the topic of the finite element method, [11]-[13], which explain the theories **used by** this **study.** 

**The** next section **describes** the method by **which** the response of the mathematical model due to the forcing functions **is determineci.** This **is** done by **determining** the **free**  response of the structure resulting in natural frequencies and associated mode shapes. Forcing **fimctions are** the. **applied** to the **model and** the response **is** detennined by employing commonly used mathematical routines. Many books have been written on the topic of **structural** dynamics, **[14]-[17],** which **explain** the theories **iised** by this **study-**

Findy, a description of a **numerical** example of a **typical** street **light** pole, **[18],** is presented. This section presents the mathematical model, the typical wind loading and the response due to that loading. Also, this section provides a demonstration of the capabilities of the **program** which **was** written-

Included at the end of the report are a **number of** appendices. These **appendices**  include a manual for the computer program, examples used to verify the program, a listing of the **FORTRAN** code and **a** *list* **of** the nomenclature **used** in the report.

## **Chapter 2**

## **Wind Loading on Structures**

In the **past** four decades **there** have **been many interesthg** advances in the application of aerodynamics in the field of civil engineering. **These** applications **are** ümited mainly to relatively low-speed, incompressible flow phenornena, **such** as **aeolian** vibration **and**  gadoping. Winds acting on a cylindrically **shaped structure,** for example, **may induce**  forces in **several** ditferent **directions. Wmd** forces naturally cause a deflection in the direction parallel to the wind direction. Vibrations perpendicular to the wind direction **can also** be induced in certain **instances.** Perpendicular vibration **is induced** by the phenornenon **known as aeoIïan vibration,** more commonly called vortex shedding. Vortex shedding occurs in laminar winds at relatively low wind speeds, when the air **stream** separates on each **side** of a structure **and vortices** or **eddies are formed alternately at each separation edge. The** formation **and** detachment of each **eddy induces**  a siiction force at the separation points. **The** suction force altemates **back and** forth between the points of formation of the **eddies.** 

Another common phenomenon discussed in wind engineering is known as galloping. Galloping causes vibrations of very large amplitudes at low frequencies. Galloping **is** an **instability** of slender **structures with** certain asymmetrical cross sections such as rectangular or D sections. The frequencies of the perpendicular oscillations **caused** by **gdoping** are **much lower** than **those** caused by vortex shedding.

This report focuses on gust winds causing oscillations parallel to a wind and laminar **winds causing** dations **perpendicuiar** to the wind. **The** galloping phenornenon is not **discussed Mher.** This **cbapter examines** the fundamental **theory** aasociated with **gust** winds and laminar winds **causing** vortex shedding and the forces **which** they exert on **a** structure.

### **2.1 Reynolds Number**

Air flow around a structure **is** dependent on **many** variables **such** as flow velocity, cross sectional area, nuface **roughess and wind** direction. **The** Reynolds **number is** a non-dimensional **index** that helps to predict expected flow characteristics. The Reynolds nimber, Re, is defhed **as,** 

$$
Re = \frac{Vd}{\nu},\tag{2.1}
$$

where  $V$  is the free stream wind speed,  $d$  is the projected width of the structure perpendicular to the wind flow commonly referred to as the bluff diameter and  $\nu$  is the kinematic viscosity of air.

### **2.2 Wake and Vortex Formations**

Air flow **aroimd** a stnictiue is dependent on many variables; **one** of **which is** the cross section of the stmctiue. Pole structures are **assumed** here to have a circular cylinder shape. Therefore, **a** brief discussion of the air **flow** characteristics aromd a **circidar cyünder is needed.** 

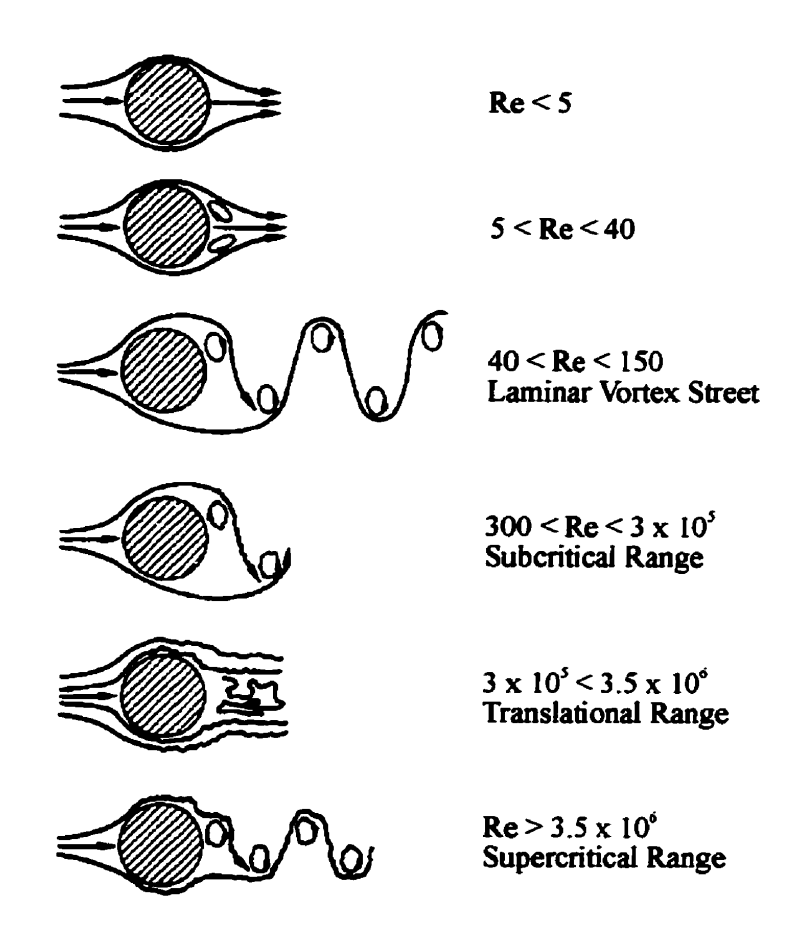

**Figue 2.1: Flow past a circular cylinder, [7].** 

The major Reynolds number ranges for a smooth circular cylinder are given in Figure 2.1. At very low Reynolds numbers,  $Re < 5$ , the fluid flow follows the cylinder contours. In the range  $5 < Re < 40$ , the flow separates from the back of the cylinder **and** a **symmetricai** pair of vortices **is formed** in the **wake. The** length of the vortices **increases linearly** with Reynolds **number, reaching** a length **of** three cyIinder diameters at a Reynolds nimber of 40. **As** the **Reynolds** number **is** increased hirther, the **wake bemmes** unstable **and** one of the vortices breaks **away.** A laminar periodic **wake** of staggered vortices is formed **downstream** of the **cylinder which is called** the **vortex**  street. Between the range  $Re = 150$  and 300, the vortices breaking away from the cylinder become turbulent.

The Reynolds number range  $300 < Re < 3 \times 10^5$  is called subcritical. In this range, the vortex shedding is strong and periodic. In the transitional range,  $3 \times 10^5$  <  $Re < 3.5 \times 10^6$ , the wake is narrow and disorganized. In the supercritical Reynolds number range,  $Re > 3.5 \times 10^6$ , regular vortex shedding is re-established. However, the **wake is** now ttubident.

**This stiidy deals with vortex shedding** in the subcritical **range.** For pole diameters **between** 100 **and** 500 mm, this relates to **wind speeds** below 10 **m/s.** 

#### **Strouhal Number**  2.3

**The** Stroiihal nimber **is** a nondimemional nurnber **which daes the regula.rity of** the vortex **wake effects** described previousIy. The Strouhd number, S, **is defineci asi** 

$$
S = \frac{f_s d}{V},\tag{2.2}
$$

where  $f_s$  is the vortex shedding frequency in cycles/s (Hz).

**The** Stroilhal nimber of a stationary circular **cylinder** is a function of Reynolds nimber **and siuface roiighness,** as shown in Figure **2.2.** The **Strouhal** number **follows** 

the **Reynoids** number flow **ranges** of Figure 2.1. In the Reynolds number range of  $3 \times 10^5$  < Re <  $3.5 \times 10^6$ , very smooth surface cylinders have a chaotic, disorganized, high **fkequency wake and Strouhal numbers** are **as high as 0.5. Rough cylinders** have **organized periodic wakes with Strouhal numbers of approximately 0.25. For Reynolds numbers** below this range, **vortex induced** vibration of **cyhders generally occurs at**  Strouhd **numbers** of **approximately** 0.2.

As stated previously, this study focuses on the subcritical Reynolds number range **which** corresponds to a **Strouhal number** of about 0.2.

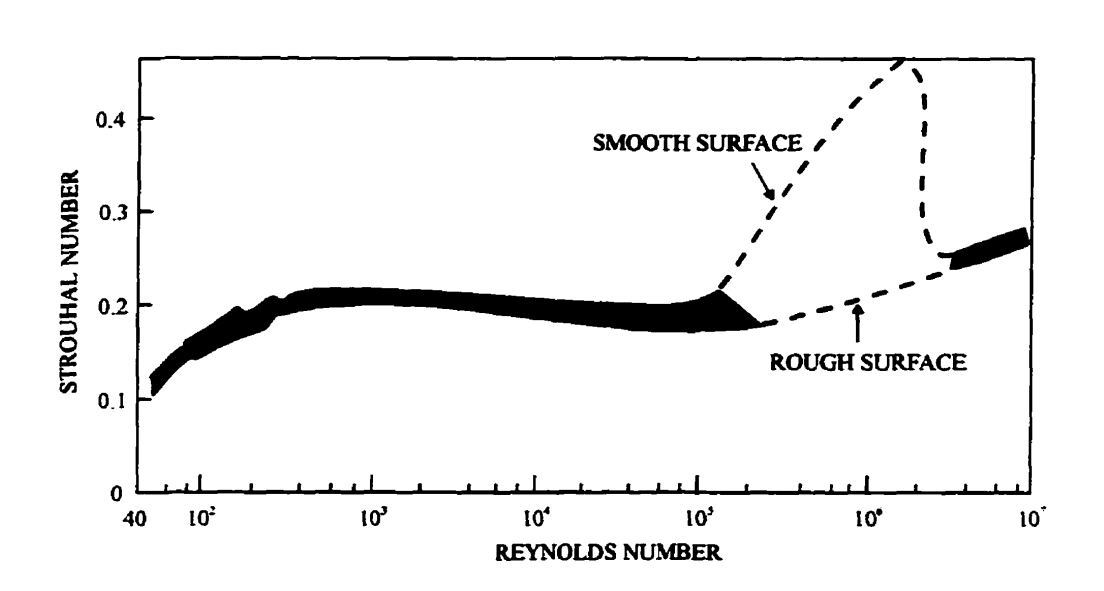

Figure 2.2: Strouhal number and Reynolds number relationship for *circular cylinders*,  $[7].$ 

### **2.4 Wind Forces**

As stated **previoiisly,** this report focuses on dong **wind** forces, due to **gust winds and**  across **wind** forces, due to vortex **shedding. These** forces **can** be **defineci** by the **use** of the same **general** forcing function,

$$
F = \frac{1}{2}\rho_{air}V^2A,
$$
\n(2.3)

where  $F$  is the wind force,  $\rho_{air}$  is the mass density of air and  $A$  is the area upon which the **wind** force **acts.** 

To **modd** the oscülating, **perpendicular** forces **created** by vortex shedding, **Egua**tion 2.3 can be modified by multiplying by a sine term to obtain,

$$
F_L = \frac{1}{2} \rho_{air} V^2 A \sin \left(\omega_s t\right),\tag{2.4}
$$

where  $\omega_s = 2\pi f_s$  is the circular vortex shedding frequency (rads/s) and t is time (s).

The along wind forces due to gust loads is calculated as follows,

$$
F_D = \frac{1}{2} \rho_{air} (V(t))^2 A.
$$
 (2.5)

It **should** be noted that the wind speed term in Equation 2.4 **is** not a function of time and therefore, Equation **2.4 will only** produce forces if the wind speed is held constant. **This** is in agreement **with** past **studies** [8] **which** have shown that vortex oscillations are usually excited only when the wind speed is unidirectional and constant.

**This** study fociises on the aerodynamic forces due to wind **flowing** around the pole structure only. Additional aerodynamic forces resulting from wind flowing around **elements** other than the pole, **such** as luminaires, **are neglected.** 

**Figure 2.3 shows a** bluff body **and** the resdting **along** wind force, *FD,* **and** across wind force,  $F_L$ .

### **2.5 Inclined Structures**

Up to this point of the discussion it **has been mmed** that the flow direction is at right angles to the structure. Inclined cylinders affect both Equations 2.4 and 2.5.

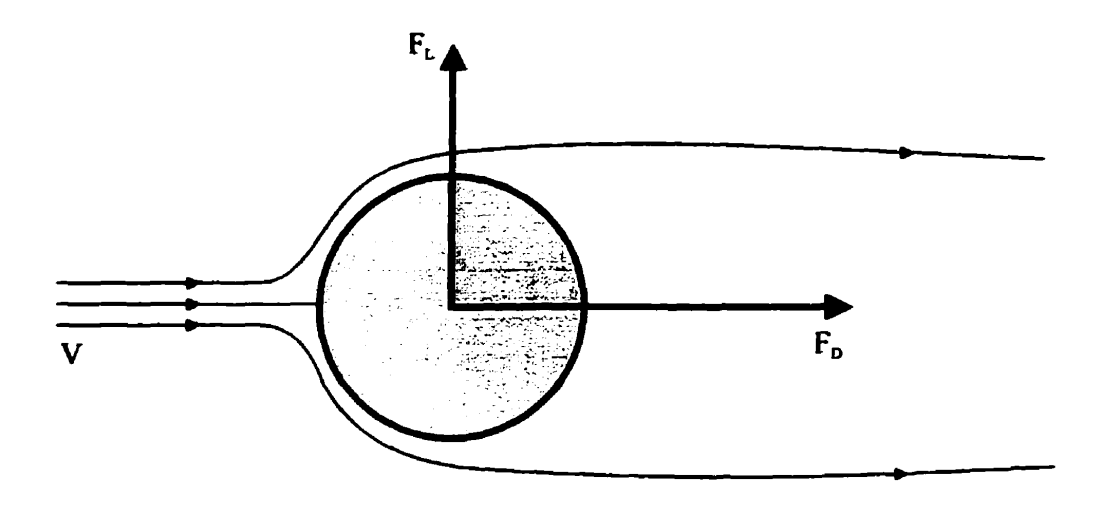

Figure 2.3: Lift and drag forces,  $F_L$  and  $F_D$  respectively, acting on a bluff body.

When determining, A, the area upon which the wind force acts, the projected **area** of the **cylinder** perpendicular to the wind **flow must be used.** This **is** illustratecl in Figure 2.4. If L is the length of the element and  $\theta$  is the angle of inclination to the wind flow, the resulting projected area is,

$$
A = dL\sin\theta. \tag{2.6}
$$

A structure's inclination to the wind flow also has an effect on the shedding frequency, f, in Equation **2.2.** The shedding **kequency is** determined **by using** the perpendicular wind speed component,  $V \sin \theta$ , as shown in Figure 2.4. The resulting shedding frequency is,

$$
f_s = \frac{SV \sin \theta}{d}.\tag{2.7}
$$

#### **2.6 Tapered Structures**

In Eqiiations **2.2 and** 2.7 **the** d **term refers** to the **bluff** diameter of the cross section. Most pole structims are tapered, **having** a **larger** diameter at the base than at the

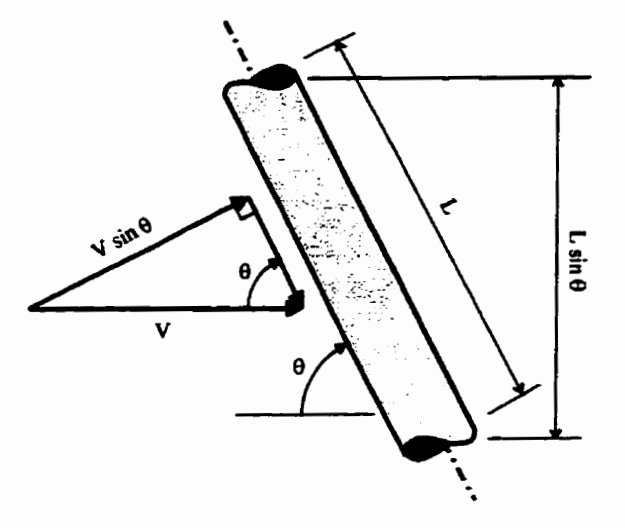

Figure 2.4: Structure inclined to wind.

**tip. This varying diameter results in the shedding frequency, f,, varying over the length of the pole. This is undesirable in the analysis procedure, because the** lift **force, Equation 2.4,** wiU **aIso vary dong the Iength of the pole. There has been some question as to what value of** *d* **should be used** . **It has been recommended [2] that the diameter at the tip of tapered poles should be used. This, in effect, lowers the**  shedding frequency.

## **Chapter 3**

## **Structural Mode1**

The **formation** of a mathematical model of the **structure is an** important stage of any engineering analysis. The model allows the displacement of the structure to be **describeci** in te- of the **stifhess and mas** of the structure **and** the **forces applied** to the structure. For the present study, the **pole structure is** modeled mathematicdy by **iising** the **finite** element method **(FEM).** The **hite** element method, **is** a **cornputer**  aided mathematical technique used to obtain an approximate numerical solution to equations that predict the response of a physical system under external influences.

The first step in creating a finite element model is to discretize the structure by subdividing the body into an equivalent system of small bodies called finite elements. This procedure is illustrated in Figure 3.1. The points at which the primary unknowns are required to be evaluated, are called nodes or nodal points. The number of iinkn0w-m **at** a node **is** the nodal **degrees-of-fieedom** (DOF).

The **selection** of the element type **and number of elements** to be **used has** a **sig**nificant impact on the accuracy of the solution as well as the computational effort. In this stiidy, the three **dimensional** pole structure **is** modeled by **two** separate **two dimensional models.** This **is** made **pwsible by assiuning** that **the** pole **exïsts** in a **single**  plane, **defineci by two** domains, X **and** Y, **se Figure 3.1. The in-plane displacement**  is modeled by a prismatic plane frame element, which has three DOF at each node. The nodal DOF for the plane frame element are, translation in the  $X$  and  $Y$  direction and rotation about the  $Z$  direction (normal to the  $X - Y$  plane). The *out-of-plane* **displacement is** modeled **by** a **prismatic grid** element, **which** also **has** three DOF at **each** node. The nodal **DOF** for the **grid** element are translation in the **Z** direction **and** rotation about the X and Y direction.

**This chapter hirther explains the two** dements **used** to **build** the finite **elernent model,** 

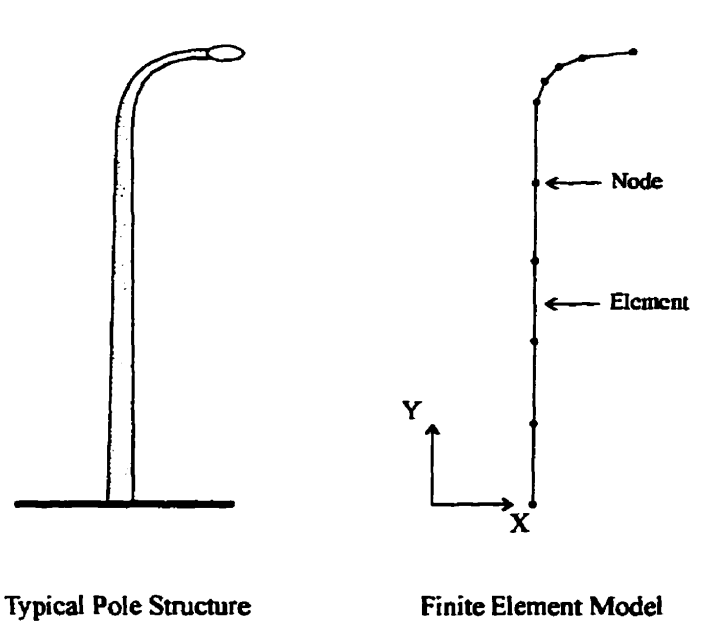

Figure 3.1: Discretized finite element model of a typical lighting pole.

### **3.1 The Plane Frame Element**

A plane hame element **is** a **series** of **slender elements** comected **rigidly** to each other; that is, the original angles **between elements** at **their joints** remain unchangeci after deformation. Furthemore, moments are transmitted **from** one element to another at the joints. Hence, moment continuity exists at the rigid joints. In addition, the element centroids, as **well** as the **appiied** loads, **Iie** in a **common** plane.

Figure 3.2 shows an arbitrarily oriented plane frame element. The  $x$  and  $y$  axes are the local coordinate **system, having** the **ongin** located at node **1 and** the x **axes**  located along the length of the element (node  $1 \rightarrow 2$ ). The global axes X and Y are chosen with respect to the whole structure. The local nodal DOF,  $u$ ,  $v$  and  $\phi_z$ , **correspond,** respectively to the axial, shear **and** flexural deformations.

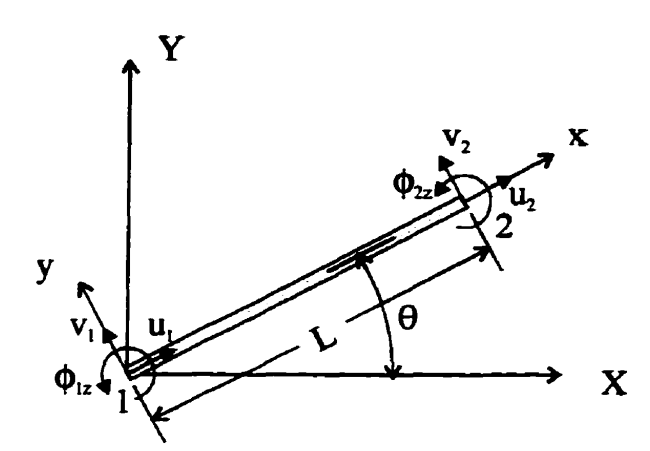

**Figure** 3.2: Arbitrarily oriented plane **hame** element.

The elemental stiffness matrix in local co-ordinates,  $[k_e]$ , for a plane frame element is,  $[12]$ ,

$$
[k_e] = \begin{bmatrix} C_1 & 0 & 0 & -C_1 & 0 & 0 \\ 0 & 12C_2 & 6C_2L & 0 & -12C_2 & 6C_2L \\ 0 & 6C_2L & 4C_2L^2 & 0 & -6C_2L & 2C_2L^2 \\ -C_1 & 0 & 0 & C_1 & 0 & 0 \\ 0 & -12C_2 & -6C_2L & 0 & 12C_2 & -6C_2L \\ 0 & 6C_2L & 2C_2L^2 & 0 & -6C_2L & 4C_2L^2 \end{bmatrix},
$$
(3.1)

where  $C_1 = \frac{AE}{L}$ , A is the cross sectional area of the element, E is the modulus of

elasticity of the material, L is the length of the element,  $C_2 = \frac{EI}{L^3}$  and I is the moment **of inertia of the element.** 

The local displacements are related the global displacements,  $d_X, d_Y$  and  $\phi_Z$ , by a transformation matrix, [T], given by,

$$
[T] = \begin{bmatrix} C & S & 0 & 0 & 0 & 0 \\ -S & C & 0 & 0 & 0 & 0 \\ 0 & 0 & 1 & 0 & 0 & 0 \\ 0 & 0 & 0 & C & S & 0 \\ 0 & 0 & 0 & -S & C & 0 \\ 0 & 0 & 0 & 0 & 0 & 1 \end{bmatrix} \tag{3.2}
$$

where  $C = \cos \theta$  and  $S = \sin \theta$ .

The elemental stiffness matrix in global co-ordinates,  $[K_e]$ , can be determined by substituting Equations 3.1 and 3.2 into the following Equation,

$$
[K_e] = [T]^T [k_e] [T]. \tag{3.3}
$$

The elemental mass matrix in local coordinates,  $[m_e]$ , for a plane frame element is,  $[12]$ ,

$$
[m_e] = \frac{\rho AL}{420} \begin{bmatrix} 140 & 0 & 0 & 70 & 0 & 0 \\ 0 & 156 & 22L & 0 & 54 & -13L \\ 0 & 22L & 4L^2 & 0 & 13L & -3L^2 \\ 70 & 0 & 0 & 140 & 0 & 0 \\ 0 & 54 & 13L & 0 & 156 & -22L \\ 0 & -13L & -3L^2 & 0 & -22L & 4L^2 \end{bmatrix}.
$$
 (3.4)

where  $\rho$  is the mass density of the material.

Similarly, the elemental mass matrix in global coordinates,  $[M_e]$ , is determined by **stibstituting Equation 3.4 and 3.2 into the following Equation,** 

$$
[M_e] = [T]^T [m][T]. \qquad (3.5)
$$

### **3.2 The Grid Element**

**A grid is a structure on which loads are appiïeù perpendidar** to the plane of the structure, as **opposed to** a plane frame **where** the loads are **applied** in **the** plane of **the structure.** The **elements** of a **grid** are **assumeci** to be connecteci **rigidly** so that the original angles between elements connected together at a node remain unchanged. Both torsional and bending moment continuity then exist at the node point of a grid.

Figure 3.3 shows an arbitrarily oriented grid element. The local and global coordinate systems,  $(x - y$  and  $X - Y)$ , are the same as for the plane frame element. However, an additional domain must be defined for the *out-of-plane* direction, which **is** noted as **z** in **the local CO-ordinate system and Z** in the **global systern. The** local nodal DOF,  $w$ ,  $\phi_x$  and  $\phi_y$  correspond, respectively, to shear, torsional and flexural deformations.

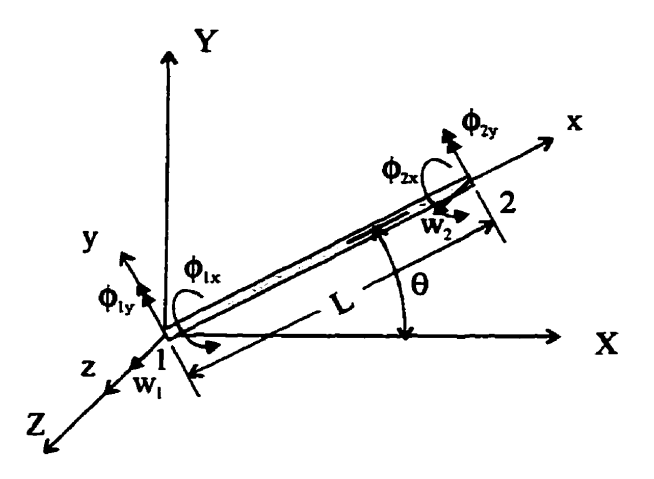

Figure **3.3:** Arbitrarily oriented **grid** element.

The elemental stiffness matrix in local co-ordinates,  $[k_e]$ , for a grid element is,  $[12]$ ,

$$
[k] = \begin{bmatrix} \frac{12EI}{L^3} & 0 & \frac{6EI}{L^2} & -\frac{12EI}{L^3} & 0 & \frac{6EI}{L^2} \\ 0 & \frac{GI}{L} & 0 & 0 & -\frac{GI}{L} & 0 \\ \frac{6EI}{L^2} & 0 & \frac{4EI}{L} & -\frac{6EI}{L^2} & 0 & \frac{2EI}{L} \\ -\frac{12EI}{L^3} & 0 & -\frac{6EI}{L^2} & \frac{12EI}{L^3} & 0 & -\frac{6EI}{L^2} \\ 0 & -\frac{GI}{L} & 0 & 0 & \frac{GI}{L} & 0 \\ \frac{6EI}{L^2} & 0 & \frac{2EI}{L} & -\frac{6EI}{L^2} & 0 & \frac{4EI}{L} \end{bmatrix},
$$
(3.6)

where G **is** the **shear modulus and J is the polar moment** of **inertia** of the element.

The elemental mass matrix in local co-ordinates,  $[m_e]$ , for a grid element is,  $[12]$ ,

$$
[m_e] = \frac{\rho AL}{420} \begin{bmatrix} 156 & 0 & 22L & 54 & 0 & -13L \\ 0 & 140 & 0 & 0 & 70 & 0 \\ 22L & 0 & 4L & 13L & 0 & -3L^2 \\ 54 & 0 & 13L & 156 & 0 & -22L \\ 0 & 70 & 0 & 0 & 140 & 0 \\ -13L & 0 & -3L^2 & -22L & 0 & 4L^2 \end{bmatrix}
$$
(3.7)

The global stiffness and mass matrices are determined by substituting Equations **3.6** and 3.7 into Equations **3.3** and **3.5, respectively.** However, the transformation matrix,  $[T]$ , for a grid element is,

$$
[T] = \begin{bmatrix} 1 & 0 & 0 & 0 & 0 & 0 \\ 0 & C & S & 0 & 0 & 0 \\ 0 & -S & C & 0 & 0 & 0 \\ 0 & 0 & 0 & 1 & 0 & 0 \\ 0 & 0 & 0 & 0 & C & S \\ 0 & 0 & 0 & 0 & -S & C \end{bmatrix}.
$$
 (3.8)

### **3.3 Additional Masses**

The previously mentioned mass matrices account for the mass of the structural (load bearing) components only. However, it may **also** be **desireci** to **mode1** the mass of non**stnictiiral** components **as weil, nich** as luminaries or trafic **signs.** This **is** accomplished

**by adding a lurnped (point) mass st the appropriate node. If a point mass is added**  to the plane frame element shown in Figure 3.2, the resulting elemental mass matrix is,

$$
[m_e] = \frac{\rho AL}{420} \begin{bmatrix} 140 & 0 & 0 & 70 & 0 & 0 \\ 0 & 156 & 22L & 0 & 54 & -13L \\ 0 & 22L & 4L^2 & 0 & 13L & -3L^2 \\ 70 & 0 & 0 & 140 & 0 & 0 \\ 0 & 54 & 13L & 0 & 156 & -22L \\ 0 & -13L & -3L^2 & 0 & -22L & 4L^2 \end{bmatrix} + \begin{bmatrix} 0 & 0 & 0 & 0 & 0 & 0 \\ 0 & 0 & 0 & 0 & 0 & 0 \\ 0 & 0 & 0 & 0 & 0 & 0 \\ 0 & 0 & 0 & M_L & 0 & 0 \\ 0 & 0 & 0 & 0 & M_L & 0 \\ 0 & 0 & 0 & 0 & 0 & 0 \end{bmatrix} . \tag{3.9}
$$

where  $M_L$  is the total mass of the non-structural component. Notice that an ad**ditional mass is added only to the translational DOF for node 2, the et onthe**  rotational DOF is assumed to be negligible. Similarly, for the grid element additional **masses are added to the translational DOF only.** 

## **Chapter 4**

## **Dynamic Analysis**

This chapter discusses the procedure by which the dynamic response of the finite element model is determined.

### **4.1 Free Vibration Analysis**

When a **system is displaced** from its static **equilibriurn** position **and then** released. it vibrates **keely** about its **equilibrium** position with a behavior that depends upon the **mass** and **stirsiess** of the system. **The purpose** of **a kee** vibration **analysis** is to determine this behavior in terms of the frequencies, known as the natural frequencies,  $\omega_n$ , and the associated deformed shapes, known as mode shapes,  $\phi$ .

#### **4.1.1 Procedure**

As discussed previoiisly, a stnicture **cm be divided** into discrete elements and the **eqiiations** of motion **can be** written for **each DOF.** These equations **cm** be written in rnatrix form **as, [16],** 

$$
[M] {\bar{X}} + [C] {\bar{X}} + [K] {X} = {F(t)}
$$
\n(4.1)

where  $[M]$ ,  $[C]$ ,  $[K]$  are the global mass, damping and stiffness matrices, respectively,  $\{\ddot{X}\}, \{\dot{X}\}, \{X\}$  are the acceleration, velocity and displacement vectors, respectively, and  $\{F(t)\}\$ is the forcing vector.

For undamped free vibrations, the forcing vector is set to the null vector and the damping matrix is neglected. Equation 4.1 reduces to,

$$
[M] \{\ddot{X}\} + [K] \{X\} = \{0\}.
$$
 (4.2)

If a simple **harmonie** motion **is assumecl** for **each DOF** and substituted into Equation **4.2, the resulting** equation cm be manipulated to the following form,

$$
[M]^{-1}[K]\{X\} = \omega^2\{X\}.
$$
 (4.3)

Equation 4.3 **is now in the** form of **a mal,** general eigenvalue problem. **The** solution yields the eigenvalues which are equal to the natural frequencies squared,  $\omega^2$ , and the eigenvectors which are equal to the mode shapes,  $\phi$ .

#### **4.2 Forced Vibration Analysis**

Forced vibration occws when a system **is subjected** to **an srtemal** excitation that **adds energy to the** system, mich as a **wind** exerting excitation forces on a **cylinder. (See** Chapter 2). **Zn** general, **the** amplitude of **such** a vibration depends upon the natural frequencies of the system and the damping inherent in the system, as well as upon the frequency components present in the exciting force. The amplitude of a forced vibration can **becorne very** large when a **frequency** component of **the** excitation approaches **one** of the natwal frequencies of the system. **Such** a condition **is referred** 

to as resonance, and the resulting stresses and strains have the potential of causing failines,

#### **4.2.1 Modal Analysis**

**Modal analysis** involves the decoupling of the differential equations of motion as a **means** of reducing a multiple DOF system to a number of independent, single DOF systems. The single DOF systems that result from the decoupling process are expressed in terrns of principal coordinates. The principal coordinates are independent of the original system. The **response** of **each single DOF** system **can** be determined and then superimposed to find the response of the original system.

The general form of the **matrix** equation for an n DOF system **can** be **found** from Equation 4.1. The first step in decoupling this matrix equation is to transform the displacement, velocity and acceleration vectors to the principal coordinates. This is **done** by **iwing** the following equations;

$$
\{X\} = [\Phi] \{\delta\},\tag{4.4}
$$

$$
\left\{ \dot{X} \right\} = \left[ \Phi \right] \left\{ \dot{\delta} \right\} \tag{4.5}
$$

and

$$
\left\{ \ddot{X} \right\} = \left[ \Phi \right] \left\{ \ddot{\delta} \right\},\tag{4.6}
$$

where  $[\Phi]$  is the modal matrix, in which each column represents a mode shape,  $\phi$ , and  $\{\delta\},\,\{\delta\}$  and  $\{\tilde{\delta}\}$  are the displacement, velocity and acceleration vectors, respectively, in **terms** of the principal coordinates. Substitiiting EQuations **4.4,** 4.5 **and** 4.6 into Equation 4.1 results in,

$$
[M] [\Phi] {\bar{\delta}} + [C] [\Phi] {\bar{\delta}} + [K] [\Phi] {\bar{\delta}} = \{F(t)\}.
$$
 (4.7)

Multiplying this equation by the transpose of the modal matrix,  $[\Phi]^T$  produces,

$$
\left[\mathbf{M}\right]\left\{\ddot{\delta}\right\}+\left[\mathbf{C}\right]\left\{\dot{\delta}\right\}+\left[\mathbf{K}\right]\left\{\delta\right\}=\left\{\mathbf{F}(t)\right\},\tag{4.8}
$$

where  $\begin{bmatrix} \mathbf{M} \end{bmatrix} = {\mathbf{\Phi}}^T [M] {\mathbf{\Phi}}$ ,  $\begin{bmatrix} \mathbf{K} \end{bmatrix} = {\mathbf{\Phi}}^T [K] {\mathbf{\Phi}}$ , are the diagonal modal mass and stiffness matrices, respectively,  $[\mathbf{C}] = [\Phi]^T [C] [\Phi]$  is the general modal damping matrix and  ${\{\mathbf{F}(t)\} = [\Phi]^T {\{F(t)\}}$  is the modal force vector. This equation can be simplified further by writing the modal damping matrix in terms of the modal **mass matrix and**  assuming Rayleigh Damping  $[16]$ . For the  $r<sup>th</sup>$  mode the damping constant can be written **as,** 

$$
C_r = 2\zeta_r \omega_r M_r,\tag{4.9}
$$

where  $C_r$  and  $M_r$  are the diagonal component of the modal damping and mass matrix, respectively,  $\zeta_r$  is the modal damping factor and  $\omega_r$  is the natural frequency for the  $r<sup>th</sup>$  mode. Also, the modal stiffness matrix can be written in terms of the modal mass matrix by,

$$
K_r = \omega_r^2 M_r. \tag{4.10}
$$

The resulting equation of motion for the  $r<sup>th</sup>$  mode can be written as,

$$
\ddot{\delta}_r + 2\zeta_r \omega_r \dot{\delta}_r + \omega_r^2 \delta_r = \frac{F_r(t)}{M_r} = E_r(t), \qquad (4.11)
$$

where  $F_r(t)$  is the modal forcing function and  $E_r(t)$  is the excitation function of the *rth* mode.

### **4.2.2 Response of a System Subjected to a General External Force**

Determining the response of a **system subjected** to a general, time dependent force involves finding the solution to Equation 4.11. The numerical method used in this

**study** for integrating the **difFerentiai equations is** the **widely used** fourth-order **Rzmge-**Kutta method.

The first step for numerically integrating Equation 4.11, is to rewrite the equation in terms of its highest-order derivative as  $\ddot{\delta} = f(t, \delta, \dot{\delta})$ , which results in,

$$
\ddot{\delta} = -2\zeta\omega\dot{\delta} - \omega^2\delta + E(t) \,. \tag{4.12}
$$

Notice that the subscript *r* has **been** dropped in the notation, in order to **simplify** the notation. The Runge-Kutta recurrence formulae for solving Equation 4.12 in terms of the step size  $\Delta t$  are,

$$
\delta_{i+1} = \delta_i + \Delta t \dot{\delta}_i + \frac{\Delta t}{6} (k_1 + k_2 + k_3) + 0 (\Delta t^2)
$$
 (4.13)

and

$$
\dot{\delta}_{i+1} = \dot{\delta}_i + \frac{1}{6} (k_1 + 2k_2 + 2k_3 + k_4) + 0 \left(\Delta t^2\right)
$$
 (4.14)

where

$$
k_{1} = \Delta t \ f \left( t_{i}, \delta_{i}, \dot{\delta}_{i} \right)
$$
  
\n
$$
k_{2} = \Delta t \ f \left( t_{i} + \frac{\Delta t}{2}, \delta_{i} + \frac{\Delta t}{2} \dot{\delta}_{i}, \dot{\delta}_{i} + \frac{k_{1}}{2} \right)
$$
  
\n
$$
k_{3} = \Delta t \ f \left( t_{i} + \frac{\Delta t}{2}, \delta_{i} + \frac{\Delta t}{2} \dot{\delta}_{i} + \frac{\Delta t}{4} k_{1}, \dot{\delta}_{i} + \frac{k_{2}}{2} \right)
$$
  
\n
$$
k_{4} = \Delta t \ f \left( t_{i} + \Delta t, \delta_{i} + \Delta t \dot{\delta}_{i} + \frac{\Delta t}{2} k_{2}, \dot{\delta}_{i} + k_{3} \right).
$$
\n(4.15)

The numerical solution begins with the substitution of the initial values of  $\delta$  and  $\dot{\delta}$  into Equation 4.12 to obtain a value of the function  $f(t, \delta, \dot{\delta})$  for use in determining  $k_1$ . The values for  $k_2$ ,  $k_3$  and  $k_4$  are then determined successively for use in the recurrence formulae of Equations 4.13 and 4.14 to obtain values of  $\delta_{i+1}$  and  $\delta_{i+1}$ . The latter are then used in Equations 4.12 and 4.15 to obtain new  $k_1$ ,  $k_2$ ,  $k_3$  and  $k_4$  values for substitution into Equations 4.13 and 4.14 to obtain  $\delta_{i+2}$  and  $\dot{\delta}_{i+2}$ , and so on.

The solution from the numerical integration determines the time response of the displacement, velocity and acceleration in **terms** of the principal coordinates. Substi**tiiting** these solutions into Equations 4.4,4.5 **and** 4.6 **yields** the displacement, velocity **and** acceleration of the originai system, respectively.
## **4.2.3 Response of a System Subjected to a Harmonic Externa1 Force**

When a system is disturbed by a temporally periodic external force, the resulting **response of the system can be considered to be the sum of two distinct components, the forced response and the &ee rgponse. The forced response resembles the exciting force in its mathematical form. The fiee response does not depend on the characteristics of the exciting fiinetion but only upon the physicd parameters of the system itself.** 

In any system disturbed by a sinusoidal excitation, or any temporally periodic **excitation, the kee response that is initiateci when the excitation is first applied dies**  out with time because of the inherent damping in the system. Eventually only the forced response remains. Because the free response of the system dies out with time, **it is often referred to as a transient response- The forced response is known as the steady-state response. This is shown clearly in Figure 4.1 which presents part of <sup>a</sup> plot of the response of a system due to a sinusoidai excitation.** 

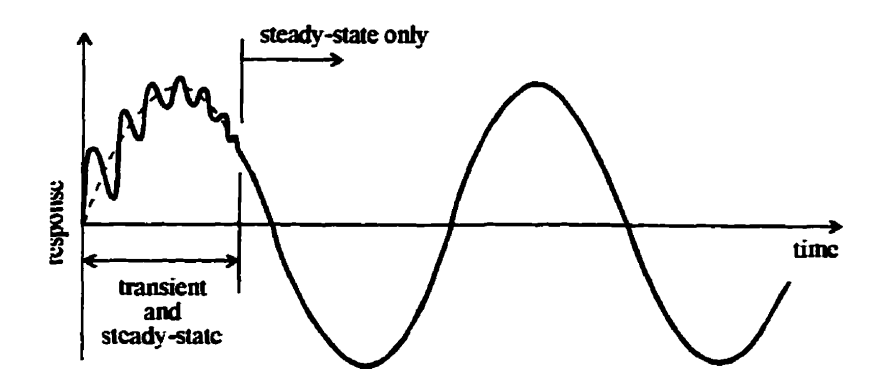

Figure 4.1: Response of a system due to sinusoidal excitation.

**Consider a system which is excited by a sinusoida1 excitation such as,** 

$$
F(t) = B\sin\left(\Omega t\right),\tag{4.16}
$$

#### **CHAPTER 4. DYNAMIC ANALYSIS**

where  $\vec{B}$  is the amplitude of the excitation and  $\Omega$  is the frequency of the excitation. Using modal analysis, the resulting equation of motion for the  $r^{th}$  mode is,

$$
\ddot{\delta}_r + 2\zeta_r \omega_r \dot{\delta}_r + \omega_r^2 \delta_r = \frac{F_r \sin(\Omega t)}{M_r}.
$$
 (4.17)

**The** solution of Equation 4.17 **results** in the following displacement,

$$
\delta_r(t) = \frac{\frac{F_r}{K_r}}{\sqrt{\left(1 - r_r^2\right)^2 + \left(2\zeta_r r_r\right)^2}} \sin\left(\Omega t - \alpha\right) + e^{-\zeta_r \omega_r t} \left(A_1 \cos \omega_d t + \sin \omega_d t\right) \tag{4.18}
$$

where  $r_r = \frac{\Omega}{\omega_r}$  is called the frequency ratio,  $\alpha =$  phase lag (the angle that the displacement of the system lags the applied force),  $\omega_d = \omega_r \sqrt{1 - \zeta_r^2}$ , is the damped natural frequency and  $A_1$  and  $A_2$  are constants that depend on the initial conditions. The 6rst term on the right side **of** the last **equation** corresponds to the steady-state displacement **and** the second term corresponds to the **transient** displacement. Sub stituting the solutions for all the principal DOF into Equation **4.4 1eads** to the total response over time, including the transient and steady-state displacements, of the original system.

This procediire yields the **displacements** for only one forcing fiequency. It **is** more convenient and **mefiil** to determine the steady-state amplitude **of** the displacements for a large range of forcing frequencies. This is done by finding the modulus of the frequency response function,

$$
|H(\Omega)| = \frac{1}{\sqrt{(1 - r_r^2)^2 + (2\zeta_r r_r)^2}}
$$
(4.19)

which gives the magnitude of the steady-state motion as a function of the frequency ratio **r.** 

## **Chapter 5**

# **Numerical Results**

This chapter demonstrates the capabilities of the computer program DROPS (Dynamic Response of Pole Structures), through a numerical example. Unfortunately, there is no field data available to verify the free vibration or the forced vibration analyses. Due to the size of the problem and complexity of the analysis, hand calculations have not been performed to verify results. However, the three programs written to perform the analysis, see Apendix A, were verified individually with smaller numerical examples, refer to Appendix B for a **summary** of these examples.

## **5.1 Description of the Structure**

**The** stnictiue chosen to demonstrate **DROPS** is a **single** davit **lighting** pole. The momting height of the pole **is 19.8** m (65') and the davit radius **is 1.8 m** *(67,* see Figure 5.1 for additional dimensions. The pole consists of two separate sections, a top section made of 7 ga.  $(3.04 \text{ mm})$  steel and a bottom section made of 11 ga  $(4.55 \text{ mm})$ steel. A cross section of the pole, **which is shown** in **Figure** 5.1, **is** a dodecagonal (12 **sided** polygon). The dimension b **indicates** the **nominal** length of one side of the

dodecagonal. **The Iiiminaire,** which **is** not shown in Figure **5.1, is** attached to the tip of the pole. **The** liiminaire **has** a **mass of** 39 kg **and** it **is added** to **node** 4 in the **mmer described** in **Chapter 3.** 

### **5.2 Finite Element Mode1**

This section summarizes the procedure **and** data **required** by the **DROPS program** to build the model of the structure. Refer to Appendix A for a description of how to build a model using the **DROPS** program.

The stnicture **is dehed** by the four *Defining Nudes* **and** three *Defaring Elements*  shown on the left of Figure **5.1.** The **required material** properties for the steel pole are **reasonably** assumed to be: modulus of elasticity  $E = 200$  GPa, shear modulus  $G = 80$  GPa and mass density  $\rho = 7850$  kg/m<sup>3</sup>. The remaining data required to build the model is summarized in Tables 5.1 and 5.2.

| Node | $X$ (mm) | (mm)    |
|------|----------|---------|
|      | $0.0\,$  | $0.0\,$ |
| 2    | 0.0      | 10972.8 |
| 3    | 0.0      | 17983.2 |
|      | 1828.8   | 19812.0 |

**Table 5.1:** Siunmary of **node** locations for **example structure.** 

After the auto *generate* **procedure was performed** by **DROPS** the finite element model, shown on the right of Figure **5.1, was** dehed **by** 29 nodes, one of which **was** a **aipport (fixed)** node, and 28 elements. This **results** in a finite element **system** which **has** 84 DOF which are not restrained.

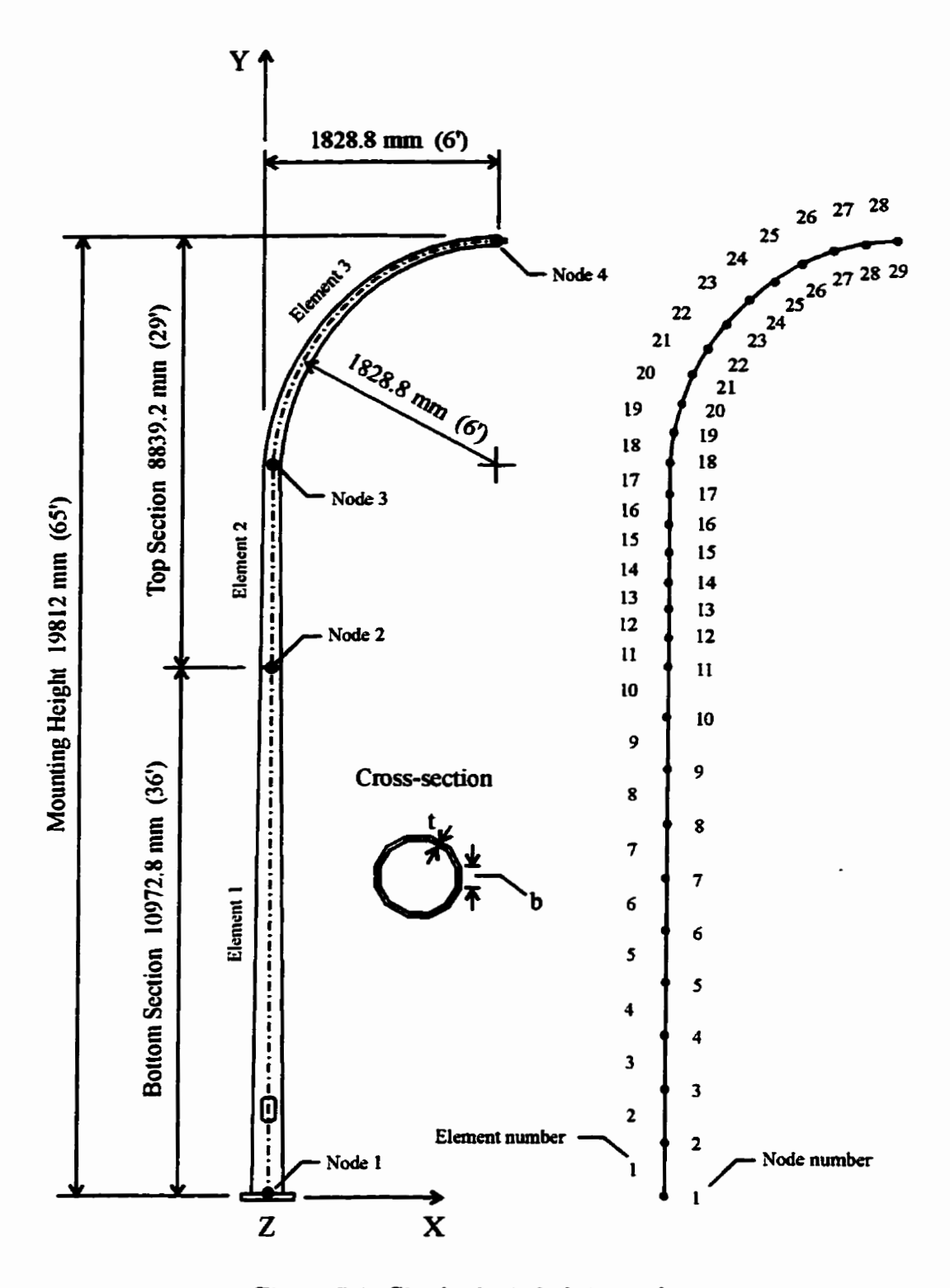

**Figure 5.1: Single davit iighting pole.** 

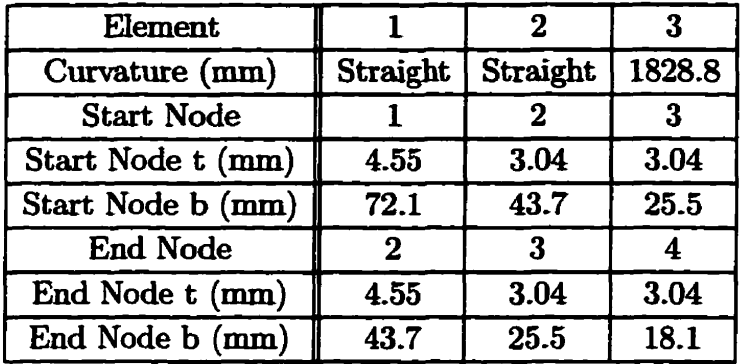

Table 5.2: Summary of element dimensions for example structure.

## **5.3 Free Vibration Analysis**

**Rom** the **fiee** vibration **analysis,** performed by the **DROPS** program, 84 natiual frequencies, one for each unrestrained DOF, and 84 associated mode shapes were determinecl. **Figure 5.2** shows the six lowest natural frequencies **and** associated mode shapes.

## **5.4 Forced Vibration Analysis**

As mentioned previously, **this study** focuses on two types of **wind** loads, gust **wuids**  and laminar winds. This section discusses the simulated winds and the resulting **response** of the example structure.

### **5.4.1 Gust Wnd**

The gust wind data which was used in this example is shown in Figure 5.3. The wind data is **based** on the haif cycle of a sine **curve,** with an amplitude of 5 m/s and a frequency of 0.5 Hz or 3.14 **rad/s.** This wind **speed** data **was chosen** to simiilate a

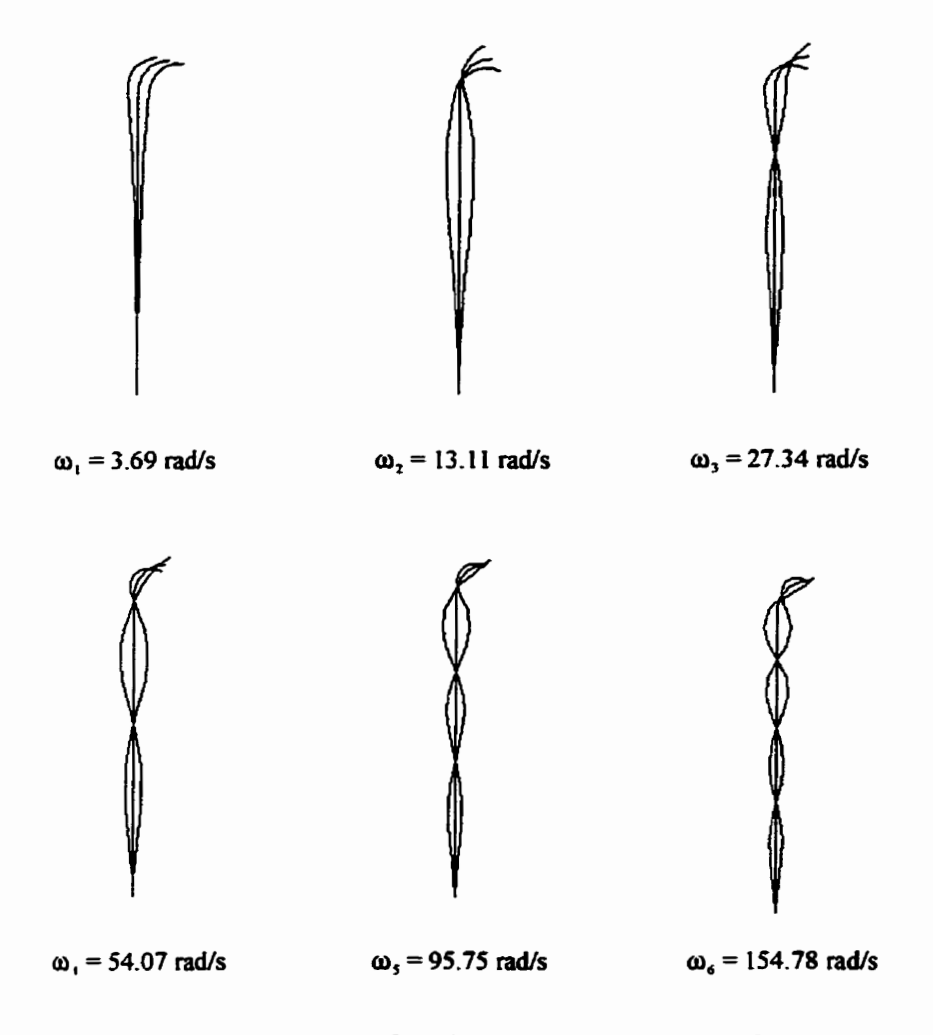

Figure **5.2: Mode shapes for the** *six* **lowest natiiral fiequencies.** 

short pulse of wind. The positive wind direction is in the positive  $X$  direction. The wind data is constant over the height of the pole. The first three modes were used in the modal analysis with a **modal damping** factor of **0.001.** 

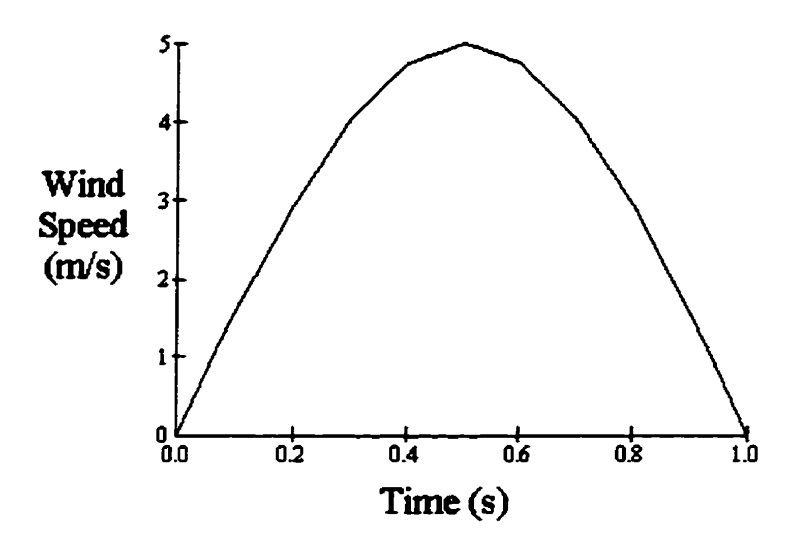

Figure **5.3:** Plot of wind **speed versus** time.

**Figure** 5.4 shows a temporal plot of the horizontal displacement of the tip of the stnicture (node 4). The response **is** as **expected. As** the **wind** gust **is applied**  the tip of the structure **is** displaced in the direction of the wind to a maximum of approximately 15 **mm. As** the gust diminishes to zero so does the tip displacement. The dispIacement then continues in the negative direction to a **maximum less than**  15 mm. This alternating displacement continues well after the gust has diminished. However, the amplitude of the displacement continues to diminish to due to the damping of the stnicture. If the plot were **to** continue **this** amplitude would diminish asymptotically to zero.

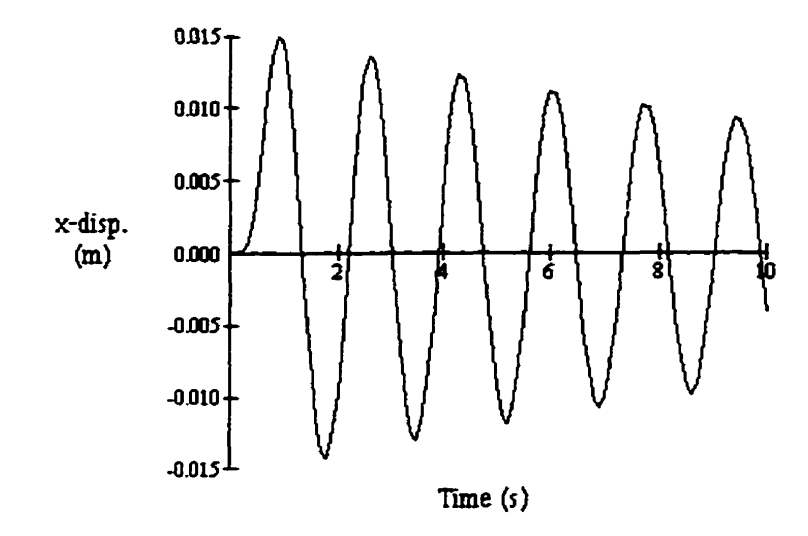

Figure 5.4: Plot of horizontal tip displacement versus time.

#### **Laminar Wind** 5.4.2

It **has been** disciissed previously that laminar **wind speeds up** to 10 **m/s** are **said**  to **catise** vortex shedding. Therefore, the laminar wind speed range over **which** the structure **was tested was between 0.1 and** 10 **m/s.** The laminar Mnd **speed is** constant over the height of the pole. The first six modes were **used** in the modal andysis with a **modal damping factor** of **0.001.** 

**Figure** 5.5 shows a plot of the maximum steady-state horizontal tip displacement of the structure versus the **laminar** wind speed. **As can** be **seen** from the plot, the maximum displacement is small over the selected range of wind speeds. However, for certain wind speed the maximum displacement is much larger, indicated by a *spike* in the plot. This wind speed **is cded a** *critical* **wind speed. At this** wind speed the associated vortex shedding frequency is at or near one of the natural frequencies of the structure resulting in a situation known as resonance. There are a total of six *critical* wind speeds in this range of wind speeds, corresponding to the six lowest natural

frequencies discussed previously. The critical wind speeds and associated maximum **displacements are stimarized in Table 5.3.** 

| <b>Critical Wind</b><br>Speed $(m/s)$ | Maximum<br>Displacement (mm) |  |
|---------------------------------------|------------------------------|--|
| 0.25                                  | 9.0                          |  |
| 0.75                                  | 2.5                          |  |
| 1.5                                   | 2.0                          |  |
| 3.0                                   | 2.5                          |  |
| 5.5                                   | 17.5                         |  |
| 8.5                                   | 2.0                          |  |

**Table 5.3: Summary of critical wind speeds and associateci maximum displacements.** 

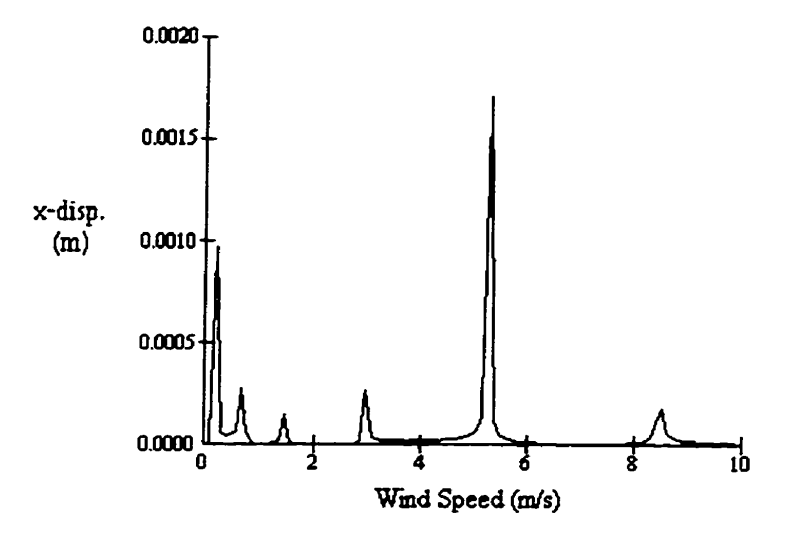

**Figure 5.5: Plot of horizontal tip displacement versus Iaminar wind speed.** 

# **Chapter 6**

## **Conclusion**

## **6.1 Concluding Remarks**

**The** purpose of this report **was** to create a user **friendly,** interactive computer program, **which** provides a better **understanding** of the **behavior** of street **light stmctures** due to **wind induced** vibrations. **The wind** conditions and resulting **responses investigated**  corresponds to, low **speed laminar** winch **causing vortex shedding,** and **gust winds**  causing vibrations in the direction of the **wind. The** resdts determinecl by the program correspond **well** with **pubhhed and hand calculateci rgults.** 

Critical laminar wind speeds along with the steady-state response due to gust winds are shown graphically in the interactive **computer** program. **The residts** of individual **and specific cases** can be **studied** as the **model allows** for variation of **many**  parameters **incliiding** structure geometry, material **properties** and variation **of** wind flow characteristics such **as** velocity, direction and **gust wind data. Through the** use of the interactive computer program, an in depth understanding of the **street light** poles ciirrently **in tue** by Manitoba Hydro **can** be obtained. This **may aid in the future design, maintenance and** monitoring of **these structures, ultimately making** their **use** 

more efficient and extending their life expectancy.

#### **Future Work**   $6.2$

- **1.** The finite elements **chosen** to model the pole **structure were** two **noded** straight prismatic elements. Using this type of element to model a tapered pole results in a stepped structure for **which each successive** element **has** cross sectional properties which **are incrernentally larger** or **smaller** than **the previous** dement. Another short **coming** of this type of element **is seen** in modeling a cwed portion **of** a pole, **where** the **cwed** portion **is** modeled by small straight elements. The mathematical model could be improved by creating **an** element which addresses both of these **concerns.** An dement **such** as a **three** noded non-prismatic curved element could be implemented into the mathematical model. This element could be incorporated into the Fortran program, Static, see Appendix A, in the **form** of an additional element subroutine.
- 2. An investigation into other forms of **wind induced** vibrations **may also** be **done and** integrated into **DROPS.** It **has been** mentioned that **galloping** may **cause**  perpendicular vibration of pole structures.
- **3. RiIl scale** field tests which could **gain field** data for **an** actual pole structure **could** be **done** to further verify and calibrate **the** computer program.
- **4. Tow** tank **and wind tunnel testing** could be performed **to gain** a **better** imderstanding of the forces exerted on the structure.

## **REFERENCES**

- **[II McDonald, J. R., Mehta, K. C., Oh, W. W. and Pulipaka,** N., **Wind** Load Eflects on *Signs, Luminaires and Traffic Signal Structures*, Texas Tech University, 1995.
- **[Z] Krauthammer, T., A** Numerical **Study** of Wind-Induced Tozuer Vibrations, **Computers** & **Structures, Vol. 26, 1987.**
- **[3] Krauthammer, T.,** Rowekamp, P. A., **Leon, R.** T., Eqerimental Assesment of *Wind-Induced Vibrations, Journal of Engineering Mechanics, Vol 113, 1987.*
- M **Kwok,** K. C. S., Hancock, G. J., **Bailey,** P. A., **Dynamics of a fiestanding** *Steel*  **Lighting** Tower, **Engng Stmct** ., Vol. 7, 1985.
- [5] Ahmad, M. B., Pande, P. K., Krishna, P., Self-Supporting Towers Under Wind Loads, Journal of Structural **Engineering,** Vol 110, 1984.
- [6] Ross, H. E., Edwards, T. C., Wind Induced Vibration in Light Poles, Journal of the Structural Division, ASCE, June 1970.
- [7] Blevins, **R.** D., Flow-Induced Vibration, **Second** Edition, Van Nostrand Reinhold, New York, 1990.
- **[8] Simiu, E. and Scanlan, R.** H., Wind Effects on Structures, Second Edition, John Wiley **and** Sons, New York, 1986.
- [9] Sachs, P., *Wind Forces in Engineering*, Pergamon Press, Toronto, 1972.
- [10] Janna, W. S., *Introduction to Fluid Mechanics*, Wadsworth, Inc., California, **1972.**
- **[il] Bathe, K.,** *Finite Element Procedures,* **Prentice Hall, New Jersey, 1996.**
- [12] Logan, D. L., A First Course in the Finite Element Method, Second Edition **PWS-KENT, Boston, 1992.**
- **[13] Gere, J. M., Tirnoshenko, S. P., Mechanics of** *Materiah,* **Fourth Edition, PWS, Boston, 1997.**
- [14] Chopra, A. K., *Dynamics of Structures*, Prentice Hall, New Jersey. 1995.
- [15] Clough, R. W., Penzien, J., Dynamics of Structures, Second Edition, McGraw-Hill, New York, 1993.
- **[16] James, M. L., Smith,** *G.* **M., Wolford, J. C. and Whaley, P. W., Vibration of Mechanical** *and* **Stmctuml Systems with Mimwmputer Applications, Harper Collins, 1993.**
- [17] Craig, R. Jr., Structural Dynamics, An Introduction to Computer Methods, John **Wiley and Sons, New York, 1981.**
- **[18] Manitoba Hydro, Manitoba** *Hydm SpeCafication No.* **1 7-4 6M**

# **Appendix A**

## **Cornputer Program (DROPS)**

## **A. 1 Program Description**

The computer program called **DROPS (Dynamic** Response of Pole **Structures), is** an interactive **Microsoft Widows** 95 **based program which** determines the response of a pole structure due to **gust wind and** vortex shedding excitations. The **program**  consists of a main interactive **program and three** separate **analysis** programs.

The main program was created using Microsoft Visual Basic 4.0, which is a commercial software package useà to create **Widows based** programs. The main program controls the graphical **display** and user interaction as weil as controllhg the three anal**p** ysis programs, Static, Free and Forced. The analysis programs were created by using biicrosoft Fortran Power Station, which **is** a commercial **software package used** to **cre**ate Fortran 90 programS. **The** Static program assembles the **finite element model** of the structure, the **fiee** program determines the **naturd** kequencies **and** mode shapes of the model **and** the Forced program determines the response of the mode1 due to the excitation force.

## **A.2 Installing DROPS**

#### **A. 2.1 Installation Requirement <sup>s</sup>**

In order to **run DROPS, your** computer **system needs** to have the **following** minimum configurations:

- **0 An IBbf** or compatible computer capable of **runnhg Windows 95** or NT.
- Windows 95 or NT operating system installed on your computer.
- At least 1.2 MB available hard disk space.
- **Any** Wmdows-supportecl **monitor** and **gcaphics card.**
- A mouse is highly recommended.

### **A.2.2 Installation**

- **1. Start** Wiidows.
- 2. Insert the DROPS *Disk 1* into the disk drive you are using to install the program.
- 3. Select *Run* **from** the *Start* button.
- 4. If you are using *Drive a*, enter *a:setup* and click *OK*. If you are using a different **drive, use** that **drive** letter **instead. The** installation program **will** prompt **you**  on **screen** for the **remaiader** of **the installation. The** program **and required files**  should be contained in directory  $c:\$  *ProgramFiles Drops.*

## **A.3 Starting DROPS**

- 1. Start Windows.
- **2. Make** sure that **DROPS bas been installed.**
- **3. Select** *Pmgrams* hem the Start button. A **list** of programs should **appear** on the **screen.** From **this** List select the **DROPS program.** If **you wish** to **make** a shortcut to the program or relocate the program on the **program** list consult **Windows** 95 Help.

### **A.4 Building a Mode1**

The procedure for **building** a **finite** element model **is** time **consuming and requires** an **understanding** of **the finite element** method. **Refer to** Chapter **3 for more informa**tion. The **DROPS** program attempts to **simpiify** this procedure **in order** to **make** the **program easier** to **use.** 

The **usual** procedure for **building** a **finite** element model **requires** the user to **discretize the model into** a **series** of **nodes and** elements. The nodal coordinates and element connectivity must then be **determined** for **each** node and element, **respec**tively. The elernent properties **and material** properties for **each** elexnent **must** then be determined. For a simple tapered pole this requires numerous hand calculations and a good **understanding** of the finite dement method. **The** DROPS program reduces this procedure by performhg most of these calcdations **internally** by incorporating an **auto** *generate* **procedure.** 

The *auto genemte* proceàure requires the user to define **nodes** only at points of interaction or interest. For example, if a tapered circular pole has a tapered oval luminaire arm attached to it, the **user** wodd need only to define the nodes at the **ends** of **each** section **and** the point at **which** the **two** are **connected.** If the connecting point **is** at the tip of the **circulaz** pole **and** the **base** of the **oval ltiminaire arm, only** three nodes and **two elements** wodd **need** to be **defineci.** These nodes and elements are referred to as *Defining Nodes* and *Defining Elements*, respectively. Once the nodal coordinates, element properties and material properties are defined for the three nodes and two **elements,** the finite dement model **can** then be auto *genemted* This procedure **subdivides each** dement **into** a **number** of elements of **equal**  length and extrapolates the **required** information for each node **and** element that **is**  generated. The number of **equal** length elements **can** either be **specified by** the **user** or automatically determined by the program. The computer program uses a maximum dement length of 500 mm for straight sections and 125 mm for **curved** sections, to determine the number of **equd** length elements used for the auto generation procedure.

The steps required **to build** a **model using** the **DROPS** program **will** now be de**scribed.** 

- **1.** Start **DROPS** program, **as described** prwiously. The initial **form which is** shown should resemble that shown in Figure A.1.
- **2.** F'rom the *File* menu, select Nevl *ModeL* You should **see** the form shown in Figure A.2. Enter the **required** data **and** then select the **Ok** button. If **you**  have not entered **all** the data or the data you have entered **is** invalid, an error mgsage wiii appear **informùig** you of the nature of the error. If no error message appears, the form should disappear **and** a **check mark** should appear **next** to *Contml Information..* . under the *Prepmcessor* menu, indicating that this form is complete.
- 3. Repeat the previous step for *Node Properties..., Connectivity..., Element Properties..* ., *Cross-Sectional Pmperties..* . **and** *Material Pmperties..* . **under** *the Prepmcessor menu* until all have a **check** mark next to them.
- 4. Once all the *Preprocessor* items are complete, **you** can now generate the finite element model, by decting Auto *Genemte* **under** the *Pmpmcessor* menu. This process may take a fav seconds to complete **depending** on **your** computer.
- **5.** Once the **finite** element model **has been** generated fiom the input data, the finite **element** model **is** stored in memory **and** further **analysis** of this model may commence.

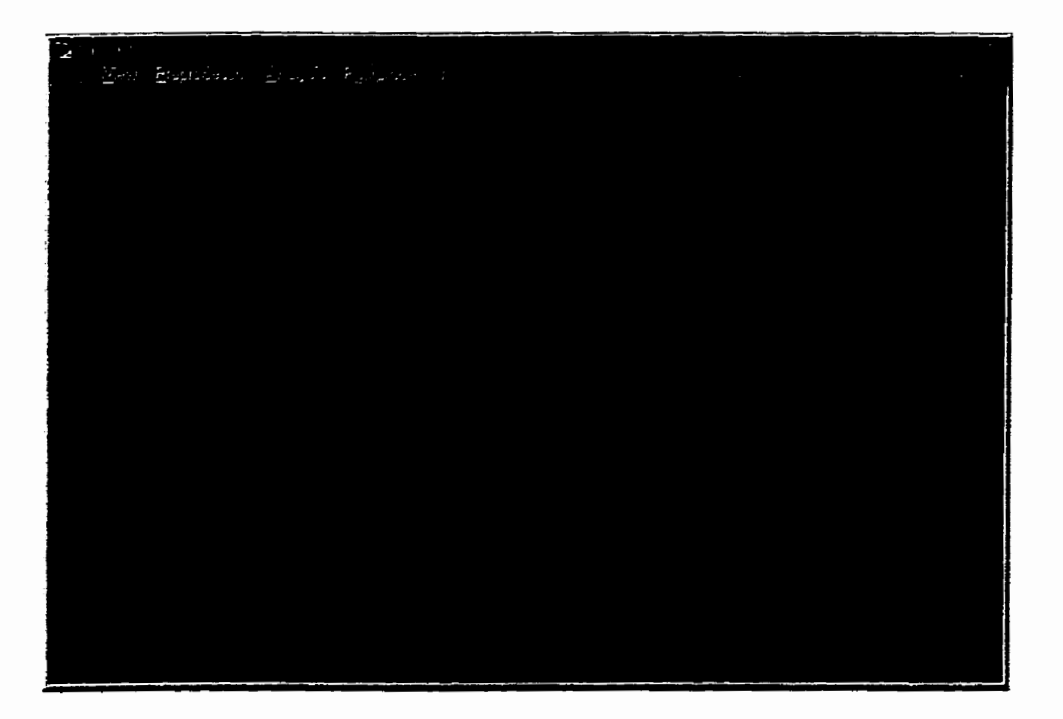

**Figure A.1: Main DROPS form.** 

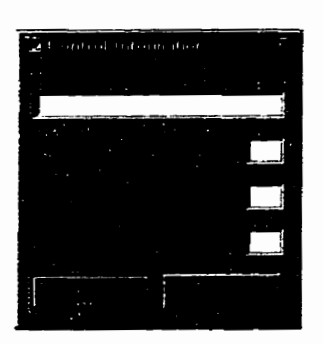

Figure A.2: DROPS Control Information form.

**At any point during this proceap the user** *cm* **view a graphicd image of the model by selectïng** *Model.* .. **under the** *Vàm* **menu. The fom shown in Figure A.3 should be display&. By** clicking **the desireci settings on the left of the form the model** wiU be displayed in the area on the right side of the form.

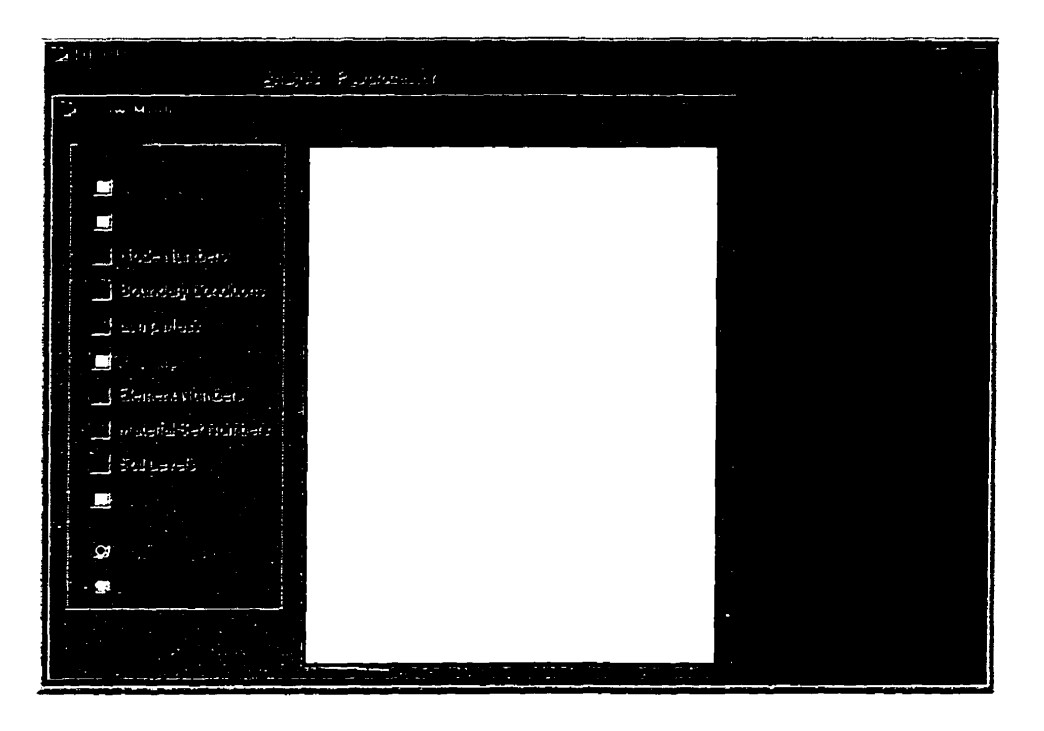

**Figure A.3: DROPS Draw Model form.** 

## **A.5 Free Vibration Analysis**

- **Start DROPS program and** build **the model as described previously.**
- **Rom the** *Analysis* **menu select** *me* **Vibmtion This process may take a few**  seconds depending on your computer.
- **Once this process has been completed, you can view the natural fiequencies**  and associated mode shapes for the In-Plane (Frame) and Out-Of-Plane (Grid) elements. Refer to Chapter 4 for more information. From the *Postprocessor* menu select *Free Vibration*, a list should appear showing *In-Plane (Frame)...* and Out-Of-Plane (Grid).... By selecting In-Plane (Frame)... the form shown **in Figure A.4 should appear. A list of the naturd frequencies can be found in**  the drop down menu on the left.

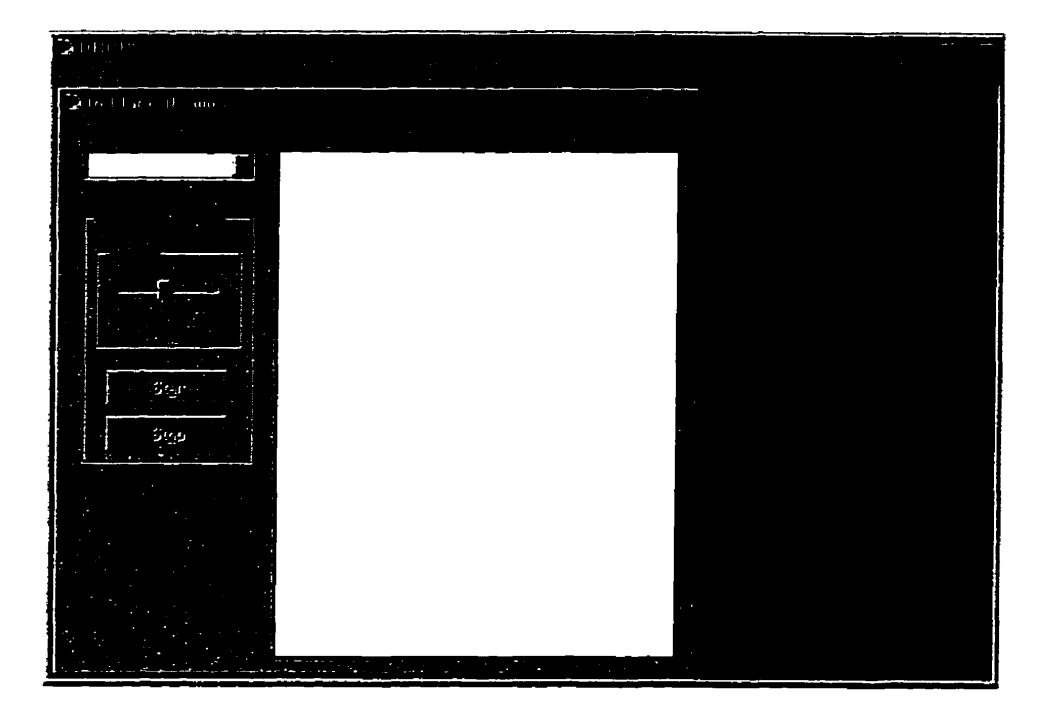

Figure A.4: DROPS In-Plane (Frame) form.

- 4. By selecting a natural frequency from the list, the associated mode shape will be **drawn** in the area on the right of the form.
- **5.** To get a better idea of the type of motion associated with the mode shape select the *Start* button on the **lefk side** of the form, to **begin** the **animation** of the mode shape. To stop the **animation simply select** the Stop button on the **left** side of the form.
- 6. Once the **Fkee** Vibration **Analysis is** complete the **analpis** of the Forced Vibration **Analysis can** be **performed.**

## **A.6 Forced Vibration Analysis**

The forced vibration **analysis is** split into Gust *Wilad* **and** Laminar Wind **cases, which**  correspond to the dong wind response **and** the response due to **vortex** shedding. **See**  Chapter **2.** We **wiIl** look separately at how to perform the **analysis** for **each** of these wind loading situations.

### **A.6.1 Gust Wind**

- 1. **Start DROPS** program, **build** the **modd and** perform the free vibration anaJysis **as** described previously.
- 2. Rom the *Analyse* menu select Forced Vibmtion. A list should appear showing *Gwt* **Wind..** . **and** Laminar *Whd.* ... Select Gwt Wind. .. from the **list and**  the form, shown in Figure **A.5,** should appear. Notice that **the menu bar has changed** fiom the **Main** form shown in Figure **A.1.**
- **3.** The fist step in this analysis **is** to create the **wind** speed **data which will** be **used**  in the analysis. From the File menu select New Wind Speed Data..., the form **shown** in Figure A.6 should appear.
- 4. Enter the **tirne** and correspondhg wind **speed** data, for the **wind** speed record you wish to use, into the form.
- 5. **When aJl** data **has** been entered **select** the **01** button. If **al1** data **is valid** the form **will disappear** and a **check** mark should appear **next** to **Wind** Speed Data. .. under the *Pmcedure* menu, **indicating** that this **form is** complete.
- *6.* **The next** step is to **specify** the wind direction. Rom the *Pmceduw* menu select Wind Direction... and the form shown in Figure A.7 should appear.
- 7. To **specify** the positive wind direction, **simply** select one of the four **gay anows.**  Notice when you select the **gray** arrow it should turn to a blue arrow indicating the direction you have selected. To change the wind direction simply select one of the other three gray **arrows.**

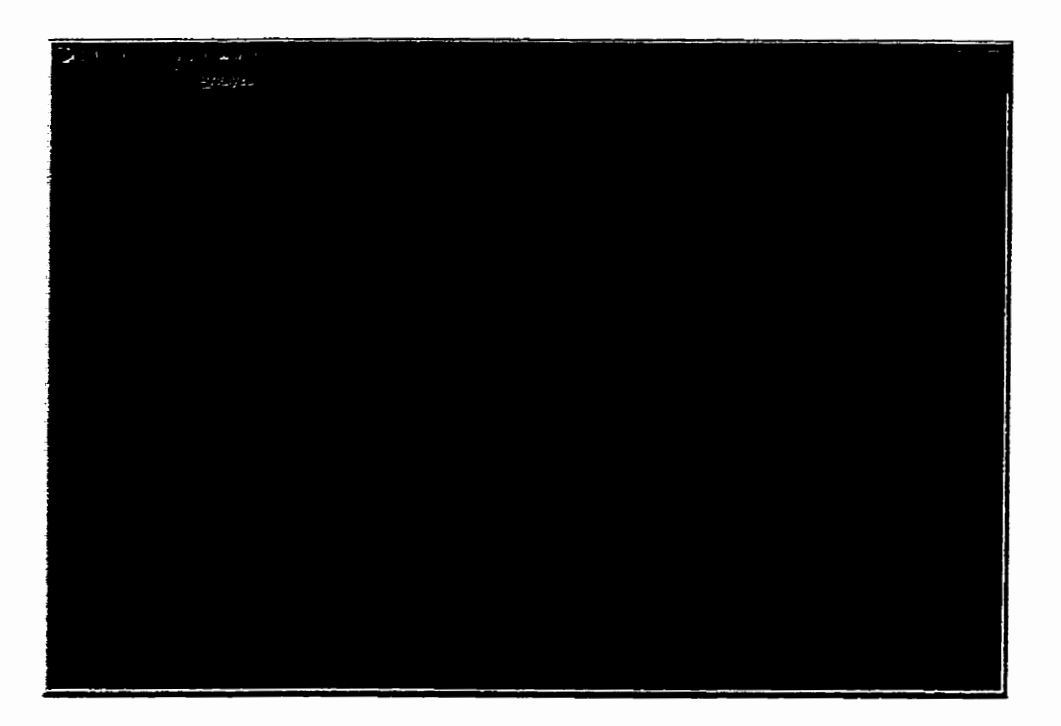

**Figue A.5: DROPS** - **[Gust Wind] form.** 

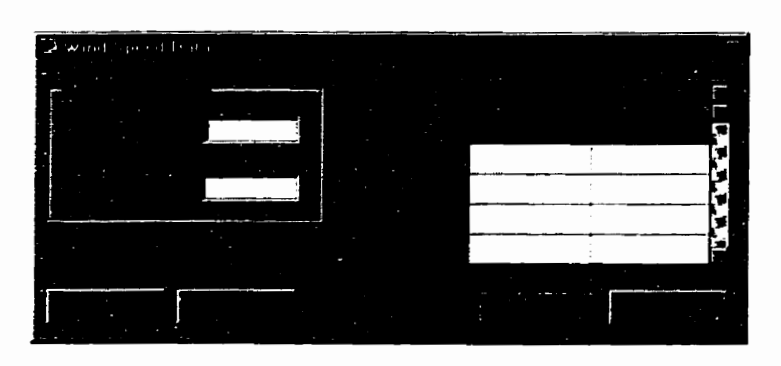

**Figure A.6: DROPS** - **[Gust Whd], Wind Speed Data form.** 

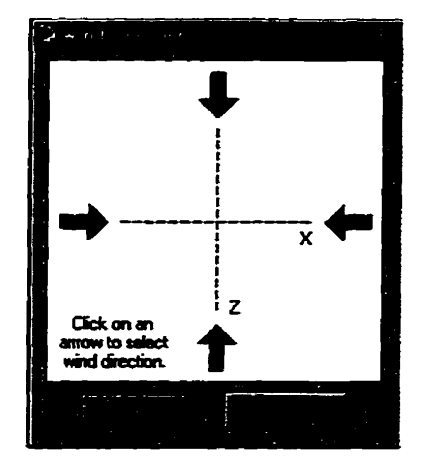

Figure **A.?: DROPS** Wind Direction form.

- **8.** Once you have **specified** the **desireci** wind direction, select the Ok button. If there are no errors the **form should** disappear **and** a **check mark should** appear **next to** *Wind Direction...* under the *Procedure* menu, indicating that this form **is** complete.
- 9. You may perform the **anal\*** by **selecting** *Andyze* from the **menu.** This **process may** take some the to complete, **depending** on **your** cornputer and the **size** of the problem.
- **10. Once** this process **has been** completed, you **can** view the response of the mode1 by selecting *Forced* Vibration **under** the **Postpmcessor** menu. **The fonn** shown in Figure **A.8** should appear. To view the **response** at a speciûc node **and specinc**  DOF, simply select the desired node **hom** the drop down list **and** the **desired**  DOF from the Iist of **adable** DOF. The temporal **response** of the **DOF** should appear graphically on the right side of the form.

### A.6.2 Laminar Wind

- **1. Start DROPS** program, **build** the rnodel **and** perform the **fiee** vibration analysis **as describeci** previously.
- 2. Rom the *Analysis* **menu** select *Fod* **Vibmtion.** A **list** should appear showing **Gvst Wind..** . **and** *Canainar* **Wind-** ... **Select** *Lamànar* **Whd.** .. fiorn the list **and**  the form, shown in Figure A.9, should appear.
- **3.** The 6st step in this **analysis** is to define the **laminar** wind **speed range.** Rom the *Procedure* menu select **Wind** *Speed* Range.. ., the form shown in Figure A-10 should appear. Enter the **dgired** low **and high** range of **wind** speeds on the **form**

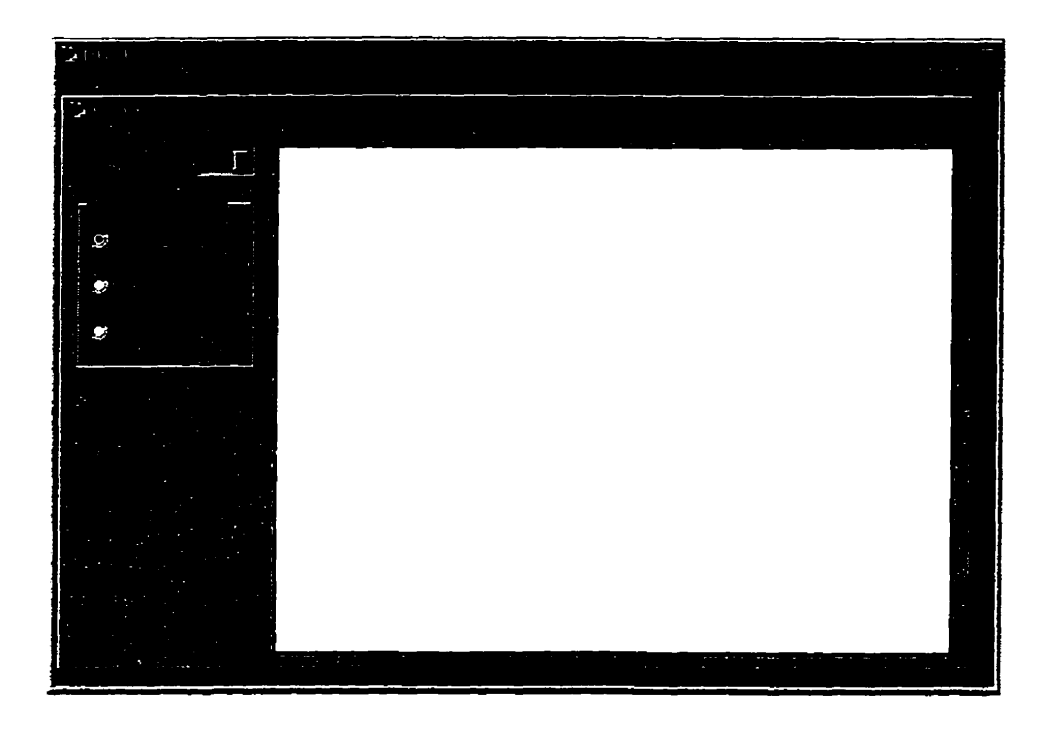

Figure **A.8:** DROPS **Post** Processor form.

and select the *Ok* button. If there are no errors the form should disappear and a check **mark** should appear **next** to **Wind** *Speed* Range ... **under** the *Pmcedvre*  menu, **indicating** that this form **is** complete.

- 4. Define the wind direction, as described previously, if it has not yet been defined.
- **5.** You **rnay** perform the **analysis** by selecting *Analyze* from the menu. This process **rnay** take some time to complete, depending **on** your computer **and** the size of the problem.
- 6. Once this **process has** been completed, you **can** view the response of the **mode1**  by selecting *Fomd* Vibration **under** the *Postpmcessor* menu. **The form** shown in Figure A.8 **shoidd appear. Ta view** the **response** at **a specific node and specific**  DOF, simply select the desired **node** fiom the drop **down list and** the **desired**  DOF from the list of available DOF. The response of the DOF versus wind **speed** shoidd appear on the **right side** of the form.

### **A.6.3 Analysis Options**

Additional **control** over the **analysis** procedure may be **attained** by the user through the **analysis** options **form. The following** steps **will** describe the procedure to change the analysis options **which** are ongindy set to **default values.** 

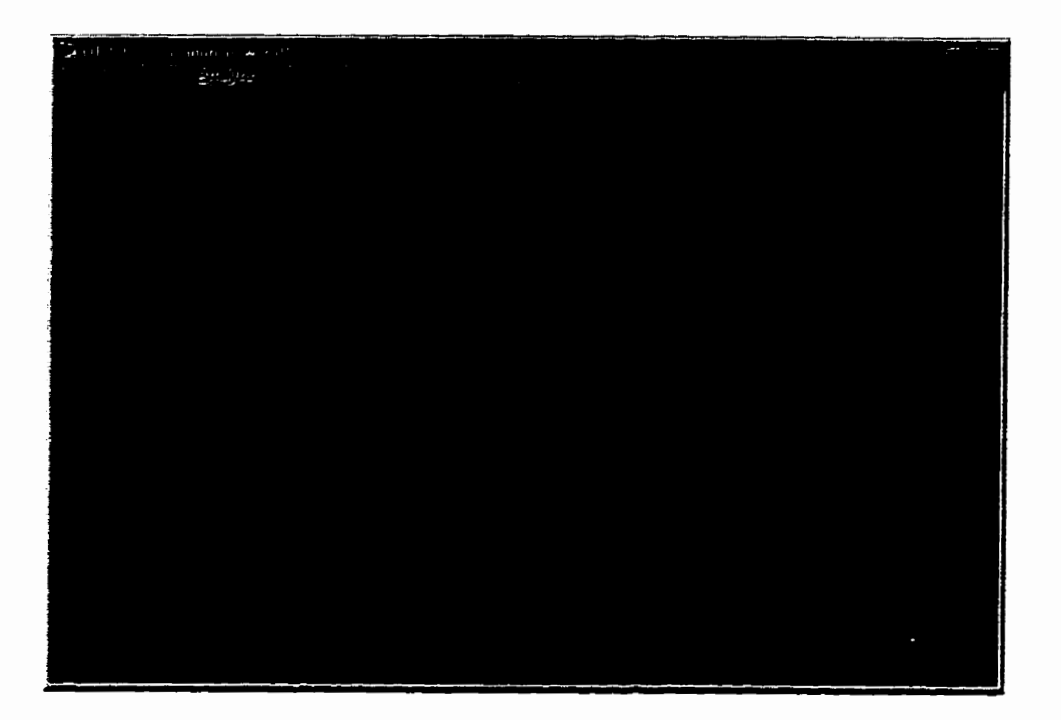

**Figure A.9: DROPS** - **[Laminar Wind] form.** 

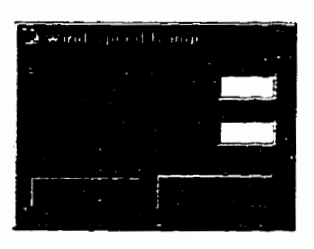

**Figure A.10: DROPS Wind Speed Range form.** 

- **1.** FoUow the steps **described** previousiy **for** the Gust Wid or **Lam- Wind** up to the **step** prior to **selecting** the *Analyte* menu.
- 2. From the *Procedure* menu select *Analysis Options...*, the form shown in Fig**ure A.11** should appear. **The** options available are **diffaent** depending on which **type** of wind **load is being considered.** Shown **in Figure A.11** are the options available for the *Gust Wind* analysis. The first two options control the modal **analysis** procedure **and** are common to both wind loads. However, the tbird **is**  available only for the **gust wind and** controls the total the for which the time integration **is** to be performed.

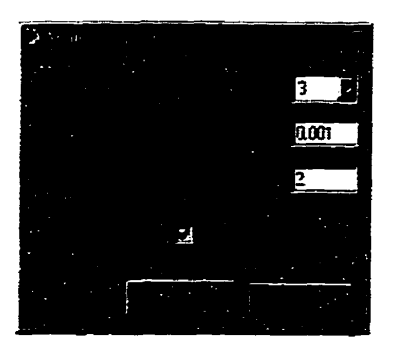

**Figure A.11: DROPS Andysis** Options forrn.

- **3.** To change the options ht select the **check** box labeled Use **Default** Values. This **should dow** you to **change** the available options. By **again selecting** the **check box** the options **will** be reset to the defaut values.
- 4. Once you have **entered** the **desired** options select the Ok button. If there are no errors, the form **will** disappear **and** you may continue with the **analysis** as **described** previously.

### **A. 7 Material Properties Database**

The following steps **will** show you how to **add** more material types to the **List** found in the Material Properties form.

1. Locate the file *Mat.db* **which** should be located in the same directory as the **DROPS** program  $c:\$ ProgramFiles\Drops. Open this file in any text editor such as *Microsoft Notepad.* The fùst **line** of the **file** incikates the total **number** of material **types** in the database. Each material **srpe** in the database consists of a material name, maximum of twenty characters long, the modulus of elasticity in **GPa,** the shear modulus in **GPa and** the **mass** density in *kg/m3.* **Each** of the material properties are entered on a new **line** of the database.

- **4. To create a new material type in the database, simpb add the four required properties to the end of the file makg sure that each property is on a new line.**
- **3. Once you have added one or more new material types to the database make sure to change the number at the top of the list to indicate the total number of material** types **in the modified database.**
- **4. Save the me and exit the text editor.**

# **Appendix B**

## **Verification of the Program**

This appendix summarizes the numerical examples which were used to verify the **analysis** prograrm Static, **Free** and Forced **describeil** in Appendix A.

### **B.1 Example 1**

**The** purpose of the Static program **is** to assemble the **mas and** stiffness matrices of the finite element model. A 2 m **tapered** steel pole, shown in Figure B.l, **was** used to verify this aspect. The pole **was** modeled by **using** two prismatic **fiame** elements **which**  resulted in a problem which was small enough to verify by hand calculations but large enough to **My** test the **program.** The **cross** section of the pole **was âssumed** to be circular with an **outside** diameter at the **base** of **200** mm and **100** mm at the tip. The tbickness of the steel **was assumed invarîably** to be 3 mm. The modulus of elasticity and mass density were **assumed** to be 200 **GPa** and **7850** *kg/rn3,* respectively.

**The** resulting **stifiess** and **mass matrices** are shown **in** Equations B.1 and **B.2.**  The matrices, which **were** determineci **by** hand calculations, **resdted** in a maximum **discrepmcy of 0.04%.** 

$$
[K] = \begin{bmatrix} 19531200 & 0 & 4627200 & -5138400 & 0 & -2569200 \ 0 & 5.54 \times 10^8 & 0 & 0 & -2.30 \times 10^8 & 0 \ 4627200 & 0 & 6510400 & 2569200 & 0 & 856400 \ -5138400 & 0 & 2569200 & 5138400 & 0 & 2569200 \ 0 & -2.30 \times 10^8 & 0 & 0 & 2.30 \times 10^8 & 0 \ -2569200 & 0 & 856400 & 2569200 & 0 & 1712800 \end{bmatrix}
$$
(B.1)

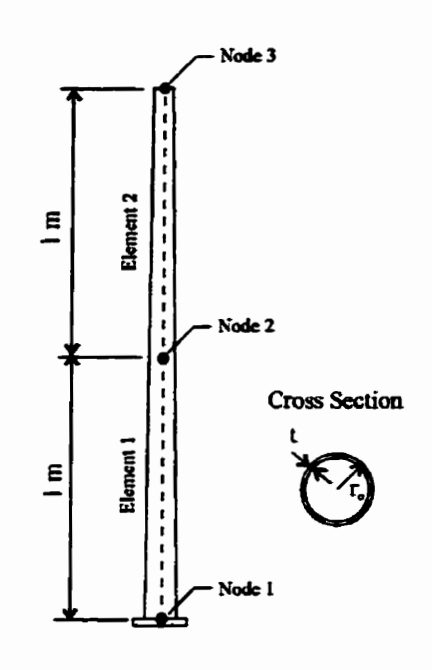

**Figure B. 1: Simple tapered pole of Examp1e 1.** 

$$
[M] = \begin{bmatrix} 8.079 & 0 & 0.1937 & 1.161 & 0 & 0.2794 \\ 0 & 7.251 & 0 & 0 & 1.505 & 0 \\ 0.1937 & 0 & 0.2072 & -0.2794 & 0 & -0.0645 \\ 1.161 & 0 & -0.2794 & 3.353 & 0 & 0.4729 \\ 0 & 1.505 & 0 & 0 & 3.001 & 0 \\ 0.2794 & 0 & -0.0645 & 0.4729 & 0 & 0.0860 \end{bmatrix}
$$
(B.2)

#### $B.2$ **Example 2**

**The purpose of the** Ree **program is to fhd the natural fiquencies and mode shapes**  of the model assembled by the Static program. The example chosen to verify this **program was an example taken from a vibrations text book [16].** 

**The he shown in Figure B.2 is fixed at nodes 1 and 4 and is restrained in the vertical direction at nodes 2,3,5 and 6. The required elexnent and material properties**  are; modulus of elasticity  $E = 30 \times 10^6$  psi, cross sectional area  $A = 17.634$  in<sup>2</sup>, moment of inertia  $I = 984$  in<sup>4</sup> and mass density  $\rho = 7.372 \times 10^{-4}$  lb/in<sup>4</sup>.

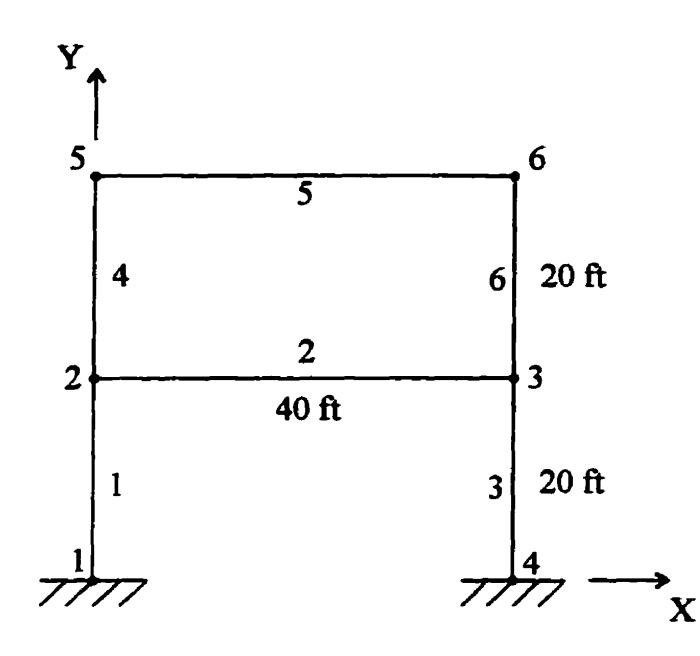

**Figure B.2: Rame of ExampIe 2.** 

The first three natural frequencies are  $\omega_1 = 27.62$  rad/s,  $\omega_2 = 97.44$  rad/s and  $w_3 = 137.48$  rad/s. Equation B.3 shows the associated mode shapes for the first **three natural frequencies. These results have a maximum discrepancy of 0.09% when compared to those reported in the vibrations text book.** 

$$
\phi_1 = \begin{Bmatrix} 1.0 \\ -0.00441 \\ 1.0 \\ -0.00441 \\ 2.142 \\ -0.00273 \\ 2.142 \\ -0.00273 \end{Bmatrix}, \phi_2 = \begin{Bmatrix} 1.0 \\ 0.00057 \\ 1.0 \\ 0.00057 \\ -0.0712 \\ 0.00624 \\ -0.0712 \\ 0.00624 \end{Bmatrix}, \phi_3 = \begin{Bmatrix} 1.0 \\ -0.286 \\ -1.0 \\ 0.286 \\ -0.193 \\ 0.626 \\ -0.626 \end{Bmatrix} \quad (B.3)
$$

#### $B.3$ **Example 3**

This example verifies the analysis of a system due to a general time dependent excitation, perfomed by the Forced program. The **analysis is** done as **described** in Chapter 4. The example chosen to verify this program was an example from a vibration **text book [16].** 

A fivestory **building was modeled by the system shown in Figure** B.3. **The system**  consists of five elements having stiffness values of;  $k_1 = k_2 = 10 \times 10^7$  lb/in,  $k_3 =$ **k**<sub>4</sub> = 8  $\times$  10<sup>7</sup> lb/in and  $k_4$  = 6  $\times$  10<sup>7</sup> lb/in. The mass of the structure is modeled by five lump masses added at each node, the values of the lump masses are;  $m_1 =$  $m_2 = m_3 = 65 \times 10^3 \text{ lb s}^2/\text{in}, m_4 = 60 \times 10^3 \text{ lb s}^2/\text{in} \text{ and } m_5 = 45 \times 10^3 \text{ lb s}^2/\text{in}.$ The building was said to be exposed to tornado wind loading which was modeled by applying a forcing function,  $F(t)$ , at each floor. The data used for the forcing function **is summarized** in Table **B.1.** 

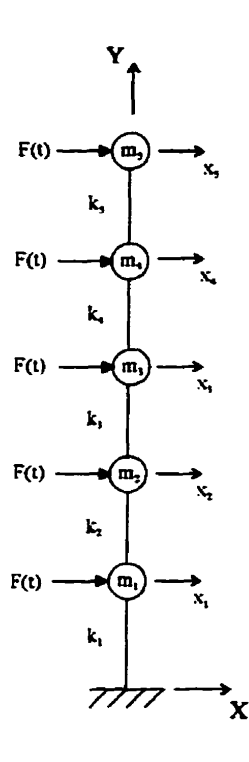

Figure B.3: Model of **five-story building used in Example 3.** 

The part of the solution from the time integration is summarized in Table B.2. This solution matches the solution reported in the **text** book, with **a maximum discrepancy of 0.05%.** 

| time, s | $F(t)$ , lb          |  |  |
|---------|----------------------|--|--|
| 0.0     | $0.0\,$              |  |  |
| 0.20    | $4.0 \times 10^{7}$  |  |  |
| 0.35    | $4.8\times10^7$      |  |  |
| 0.60    | $5.0\times10^7$      |  |  |
| 0.90    | $4.6\times10^7$      |  |  |
| 1.02    | $4.0\times10^7$      |  |  |
| 1.05    | $3.0\times10^7$      |  |  |
| 1.08    | $2.0\times10^7$      |  |  |
| 1.13    | $1.0 \times 10^7$    |  |  |
| 1.20    | 0.0                  |  |  |
| 1.30    | $-1.0 \times 10^{7}$ |  |  |
| 1.40    | $-1.7\times10^{7}$   |  |  |
| 1.45    | $-2.0 \times 10^{7}$ |  |  |
| 1.65    | $2.6 \times 10^{7}$  |  |  |
| 2.00    | $-3.0\times10^{7}$   |  |  |
| 2.15    | $-2.7\times10^7$     |  |  |
| 2.30    | $-2.0\times10^7$     |  |  |
| 2.45    | $-1.0 \times 10^{7}$ |  |  |
| 2.50    | 0.0                  |  |  |

Table B.1: Summary of tornado wind loading.

| Time, s | $x_1$ , in | $x_2$ , in | $x_3$ , in | $x_4$ , in | x <sub>5</sub> , in |
|---------|------------|------------|------------|------------|---------------------|
| 0.0     | 0.000      | 0.000      | 0.000      | 0.000      | 0.000               |
| 0.01    | 0.000      | 0.001      | 0.001      | 0.001      | 0.001               |
| 0.02    | 0.003      | 0.005      | 0.004      | 0.004      | 0.006               |
| 0.03    | 0.011      | 0.015      | 0.014      | 0.015      | 0.020               |
| 0.04    | 0.025      | 0.036      | 0.033      | 0.035      | 0.047               |
| 0.05    | 0.047      | 0.068      | 0.064      | 0.069      | 0.090               |
| 0.06    | 0.078      | 0.114      | 0.112      | 0.120      | 0.153               |
| 0.07    | 0.118      | 0.175      | 0.179      | 0.193      | 0.239               |
| 0.08    | 0.166      | 0.253      | 0.268      | 0.291      | 0.350               |
| 0.09    | 0.222      | 0.346      | 0.382      | 0.417      | 0.490               |
| 0.10    | 0.286      | 0.456      | 0.522      | 0.574      | 0.660               |
|         |            |            |            |            |                     |
| 0.38    | 3.645      | 6.759      | 9.687      | 11.661     | 12.974              |
| 0.39    | 3.656      | 6.784      | 9.731      | 11.713     | 13.025              |
| 0.40    | 3.648      | 6.776      | 9.729      | 11.710     | 13.010              |
| 0.41    | 3.622      | 6.735      | 9.681      | 11.650     | 12.932              |
| 0.42    | 3.580      | 6.664      | 9.585      | 11.533     | 12.794              |

**Table 8.2:** *Sllmmary* **solution for Example 3.** 

### **B.4 Example 4**

**This example verifies the** anaiysis **of a system due to harmonic excitation, performed by the Forced program. The** analysis **is done as describeci in Chapter 4. The example chosen to verify this program was an example fiom a vibration text book [l?].** 

**A four-story building was modeled by the system shown in Figure B.4. The**  system consists of four elements having stiffness values of;  $k_1 = 800$  kips/in,  $k_2 =$ 1600 kips/in,  $k_3 = 2400$  kips/in and  $k_4 = 3200$  kips/in. The mass of the structure is **modeled by four lump masses added at each node, the values of the lump masses are;**   $m_1 = 1$  kipss<sup>2</sup>/in,  $m_2 = 2$  kipss<sup>2</sup>/in,  $m_3 = 2$  kipss<sup>2</sup>/in and  $m_4 = 3$  kipss<sup>2</sup>/in. The building was excited by applying a harmonic load at the top floor equal to  $\cos \Omega t$ .

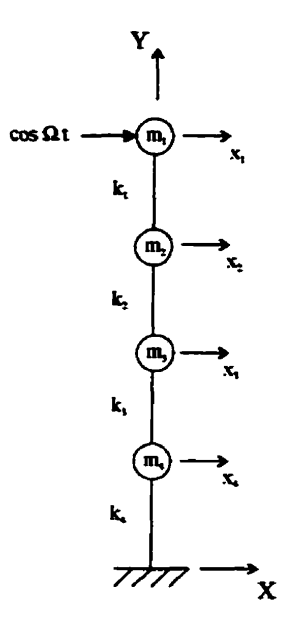

**Figure B.4: Mode1 of four-story building used in Example 4.** 

**The maximum displacement of the system at node 1 is sumrnarized in Table B.3. The response found by the Forced program have a maximum discrepancy of 0.04% when compared to those reported by the text book.**
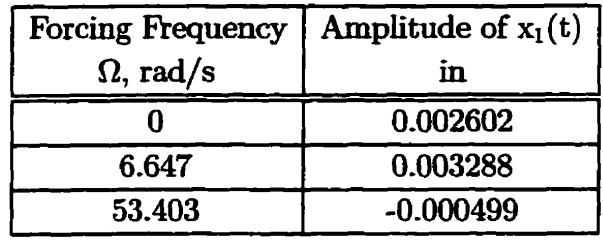

Table B.3: Summary solution for Example 4.

## **Appendix** *C*

## **Nomenclature**

- $Re =$ **Reynolds** number
- $V =$  free stream wind velocity
- $d =$  **bluff** diameter
- $\nu =$  **kinematic viscosity of air**
- $S =$  Strouhal number
- $f_s$  = **vortex** shedding frequency
- $A = \text{area upon which the wind force acts}$
- $\rho_{air}$  = mass density of air
- $F_D = \text{drag force}$
- $F_L = \text{lift force}$
- $\omega_s =$  circular vortex shedding frequency
- $L =$  **length** of an element
- $\theta$  = angle of inclination to the wind
- *FEM* = **Finite Element Method**
- $DOF = Degree(s)$ -Of-Freedom

## APPENDIX C. NOMENCLATURE

- $X, Y, Z =$  global coordinate system
- $x, y, z =$ **local coordinate system**
- $u, v, w =$  translational DOF in the local coordinate system
- $d_X, d_Y, d_Z$  = **translational DOF** in the global coordinate system
- $\phi_x, \phi_y, \phi_z$  = **rotational DOF** in the local coordinate system
- $\phi_X$ ,  $\phi_Y$ ,  $\phi_Z$  = rotational DOF in the global coordinate system
- $[k_e] =$ **elemental local stiffness matrix**
- $[m_e] =$  elemental local mass matrix
- $E =$  modulus of elasticity
- **<sup>A</sup>**= **cross sectional area**
- **1** = **moment of inertia**
- $\rho =$  mass density
- $G =$  shear modulus
- *<sup>J</sup>*= **polar moment of inertia**
- **[Tl** = **transformation matrix**
- $[K] =$  global stiffness matrix
- $[M]$  = global mass matrix
- $M_L$  = **total mass of additional non-structural component**
- $\omega$  = **natural frequencies**
- $\phi$  = mode shape
- $\{\ddot{X}\}, \{\dot{X}\}, \{X\}$  = global acceleration, velocity and displacement vectors
- $[C] =$  global damping matrix
- ${F(t)} =$  **forcing function vector**
- $[\Phi] = \text{modal matrix}$

 ${\{\delta\}}, {\{\delta\}}, {\{\delta\}}$  = displacement, velocity and acceleration vectors in terms of the **principal coordinates** 

 $[M], [C], [K] = \text{modal mass}, \text{ damping and stiffness matrices}$ 

 ${F(t)} = \text{modal force vector}$ 

 $M_r$ , $C_r$ , $K_r$  = diagonal components of the modal mass, damping and  $s$  $\mu$ **matrices for the**  $r^{th}$  **mode** 

 $F_r(t) = \text{modal forcing function for the } r^{th} \text{ mode}$ 

 $\zeta_r$  = **modal damping factor for the** *r***<sup>th</sup> mode** 

 $E_r(t) =$  excitation function of the  $r^{th}$  mode

 $\Delta t =$  time integration increment

 $k_1, k_2, k_3, k_4 = \text{time integration constants}$ 

 $\Omega =$  **frequency of a harmonic excitation** 

*r* = **fiequency ratio** 

 $\alpha$  = **phase lag** 

 $\omega_d =$  damped natural frequency

 $H(\Omega)$  = frequency response function